Installations- und Einrichtungsanleitung 020-102099-09

# **Boxer 30 (Bb.2)**

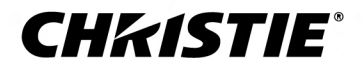

#### **HINWEISE**

#### **COPYRIGHT UND MARKEN**

Copyright © 2021 Christie Digital Systems USA Inc. Alle Rechte vorbehalten.

Alle Markennamen und Produktnamen sind Marken, eingetragene Marken oder Handelsnamen ihrer jeweiligen Inhaber.

#### **ALLGEMEIN**

Wir haben jegliche Sorgfalt darauf verwendet, genaue Informationen bereitzustellen. Allerdings kann es gelegentlich zu Änderungen der Produkte oder der Verfügbarkeit kommen, die keine Berücksichtigung in diesem Dokument finden. Christie behält sich das Recht vor, ohne vorherige Ankündigung Änderungen an den Spezifikationen vorzunehmen. Die Leistungsspezifikationen sind typische Werte, können jedoch infolge von Bedingungen, die nicht im Einflussbereich von Christie liegen, beispielsweise Erhalt des optimalen Betriebszustands des Produkts, variieren. Die Leistungsspezifikationen basieren auf den zum Zeitpunkt der Veröffentlichung verfügbaren Daten. Christie gewährt keinerlei Garantie hinsichtlich dieses Materials, einschließlich, jedoch nicht beschränkt auf, implizierte Gewährleistungen der Eignung für einen bestimmten Zweck. Christie ist für hierin enthaltene Fehler oder für resultierende Folgeschäden, die auf die Verwendung dieses Materials zurückzuführen sind, in keiner Weise haftbar. Die Produktionsanlagen in Kanada und China sind nach ISO 9001 zertifiziert.

#### **Garantie**

Für die Produkte gelten die Standardbedingungen der eingeschränkten Garantie von Christie. Informationen zu dieser Garantie erhalten Sie auf *[https://](https://www.christiedigital.com/help-center/warranties/) [www.christiedigital.com/help-center/warranties/](https://www.christiedigital.com/help-center/warranties/)* oder bei Ihrem Christie Fachhändler oder direkt bei Christie.

#### **VORBEUGENDE WARTUNG**

Die vorbeugende Wartung ist eine wichtige Voraussetzung für den fortlaufenden und störungsfreien Betrieb Ihres Produkts. Wird die Wartung nicht ordnungsgemäß und entsprechend dem von Christie vorgegebenen Wartungsplan durchgeführt, erlischt der Garantieanspruch.

#### **RECHTLICHE HINWEISE**

Das Produkt wurde geprüft und hält die Grenzwerte für digitale Geräte der Klasse A entsprechend Teil 15 der FCC-Vorschriften ein. Diese Grenzwerte wurden für einen angemessenen Schutz gegen Störstrahlungen entwickelt, um den sicheren Betrieb des Produkts in einer gewerblichen Umgebung zu gewährleisten. Das Produkt generiert und verwendet Hochfrequenzenergie und kann diese abstrahlen. Wird es nicht gemäß den Anweisungen im Handbuch installiert und verwendet, kann es Störungen der Funkkommunikation verursachen. Der Betrieb des Produkts in Wohngebieten kann Störstrahlungen verursachen. In diesem Fall muss der Benutzer auf eigene Kosten geeignete Maßnahmen zur Beseitigung der Störstrahlungen ergreifen. Änderungen und Umbauten, die von der für die Konformität verantwortlichen Stelle nicht ausdrücklich genehmigt wurden, könnten zum Erlöschen der Betriebserlaubnis für das Gerät führen.

#### CAN ICES-3 (A) / NMB-3 (A)

이 기기는 업무용(A급)으로 전자파적합등록을 한 기기이오니 판매자 또는 사용자는 이점을 주의하시기 바라며, 가정 외의 지역에서 사용하는 것을 목적으로 합니다.

#### **UMWELT**

Das Produkt wurde unter Verwendung hochwertiger Materialien und Bauteile entworfen und hergestellt, die recycelt und wiederverwendet werden können. Das Symbol X bedeutet, dass elektrische und elektronische Geräte am Ende ihres Lebenszyklus getrennt vom restlichen Abfall entsorgt werden müssen.

Bitte entsorgen Sie dieses Produkt sachgerecht und gemäß den örtlichen Bestimmungen. In der Europäischen Union gibt es Systeme für die getrennte Sammlung von elektrischen und elektronischen Altgeräten. Bitte helfen Sie uns, die Umwelt, in der wir leben, zu erhalten!

#### **CHKISTIE®**

# **Inhalt**

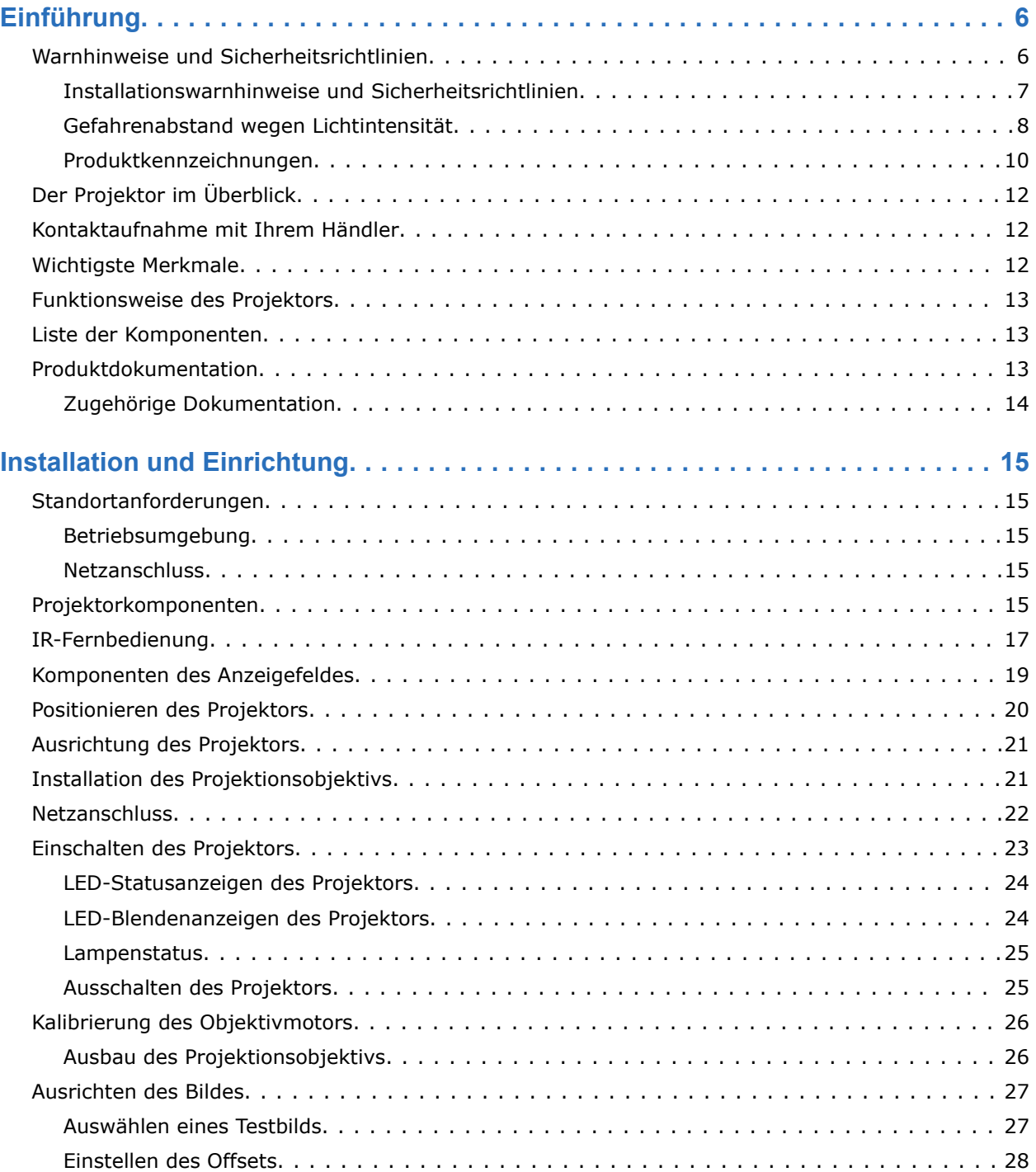

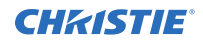

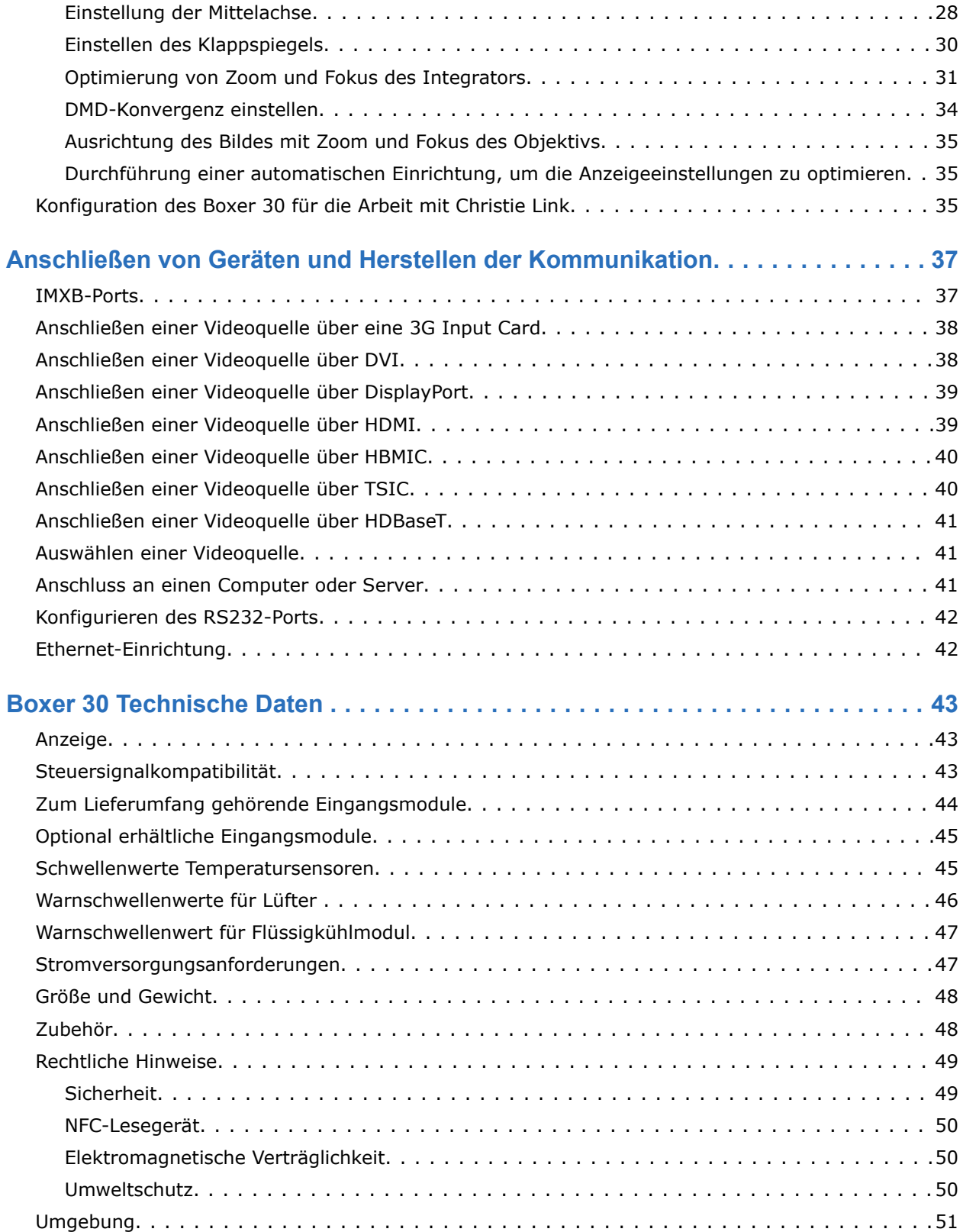

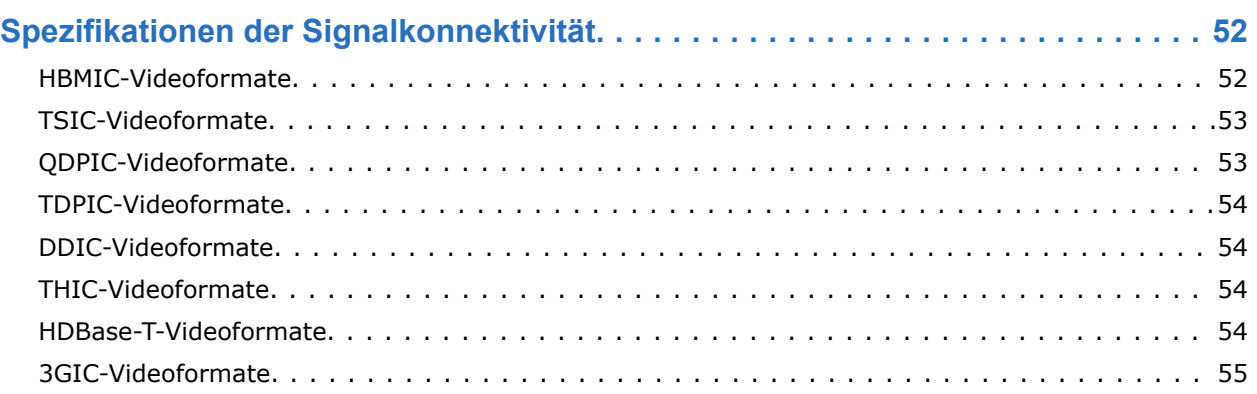

#### <span id="page-5-0"></span>**CHRISTIE**

# **Einführung**

Dieses Handbuch ist für fachlich geschulte Bediener von Christie Hochhelligkeits-Projektionssystemen bestimmt.

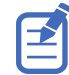

Die Abbildungen in diesem Dokument dienen nur zur Veranschaulichung und zeigen möglicherweise nicht genau Ihr Projektormodell.

Die vollständige Boxer 30 Produktdokumentation sowie technische Unterstützung finden Sie auf *[www.christiedigital.com](http://www.christiedigital.com)*.

## **Warnhinweise und Sicherheitsrichtlinien**

Lesen Sie alle Installationswarnhinweise und Sicherheitsrichtlinien, bevor Sie den Projektor betreiben.

Dieser Projektor ist für den Einsatz in einer anderen Umgebung als einer Kinoumgebung bestimmt. Dieser Projektor muss in einer Umgebung betrieben werden, die die Betriebsbereichsspezifikationen erfüllt. Verwenden Sie nur von Christie empfohlene Zusatzgeräte und/oder Zubehörteile. Die Verwendung von anderen Zusatzgeräten und anderem Zubehör kann zu Brand-, Stromschlag- und Verletzungsgefahr führen.

<span id="page-6-0"></span>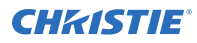

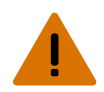

**Warnhinweis!** Bei Nichtvermeidung könnte Folgendes schwere oder tödliche Verletzungen zur Folge haben.

- Dieses Produkt muss in einer Umgebung betrieben werden, die die in diesem Dokument aufgeführten Betriebsbereichsspezifikationen erfüllt.
- Blicken Sie nicht direkt in das Objektiv, wenn die Lichtquelle aktiviert ist. Die extrem starke Helligkeit kann permanenten Augenschaden verursachen.
- EXTREME HELLIGKEIT! Vermeiden Sie die Exposition gegenüber dem Strahlengang des Produkts, wenn Sie einen zugangsbeschränkten Ort betreten, um das Produkt zu warten oder instandzuhalten, indem Sie entweder das Produkt ausschalten und das Produkt von der Wechselstromversorgung trennen, oder indem Sie den Shutter der Lichtquelle schließen, um Emissionen durch die vordere Blende zu vermeiden.
- STROMSCHLAG- und VERBRENNUNGSGEFAHR! Gehen Sie beim Zugang zu internen Komponenten vorsichtig vor.
- BRANDGEFAHR! Halten Sie die Hände, die Kleidung und alle brennbaren Materialien von dem konzentrierten Lichtstrahl des Projektors fern.
- Halten Sie Ihre Finger und andere Körperteile von den beweglichen Teilen im Produkt fern. Binden Sie langes Haar zurück, entfernen Sie Schmuck und weite Kleidung, bevor Sie das Produkt manuell anpassen.
- BRAND- UND STROMSCHLAGGEFAHR! Benutzen Sie ausschließlich von Christie angegebene Halterungen, Zubehörteile, Werkzeuge und Ersatzteile.
- STROMSCHLAGGEFAHR! Die Stromversorgung ist verfügt über eine 2-polige Sicherung mit Neutralleiter.Trennen Sie alle Stromquellen, bevor Sie das Produkt öffnen.
- BRANDGEFAHR! Der Schalter für die Stromzufuhr zu Eingang 1 des Projektors darf nicht mit mehr als 30 A belastet werden.
- Installieren Sie das Produkt in der Nähe einer leicht zugänglichen Wechselstromsteckdose.
- BRAND- UND STROMSCHLAGGEFAHR! Benutzen Sie ausschließlich von Christie angegebene Halterungen, Zubehörteile, Werkzeuge und Ersatzteile.

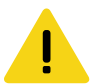

**Vorsicht!** Bei Nichtvermeidung könnte Folgendes leichte oder mittelschwere Verletzungen zur Folge haben.

- STOLPER- ODER BRANDGEFAHR! Positionieren Sie alle Kabel so, dass diese nicht mit heißen Oberflächen in Berührung kommen oder herausgezogen werden können, keine Stolpergefahr darstellen und nicht durch über die Kabel laufende Personen oder darüber rollende Gegenstände beschädigt werden können.
- Die American Conference of Governmental Industrial Hygienists (ACGIH) empfiehlt eine beruflich bedingte UV-Bestrahlung an einem 8-Stunden-Tag von unter 0,1 Mikrowatt pro Quadratzentimeter an wirksamer UV-Strahlung. Eine Beurteilung Ihres Arbeitsumfelds ist ratsam, um sicherzustellen, dass Angestellte keinen kumulativen Strahlungsniveaus ausgesetzt sind, die über die staatlichen Richtlinien für Ihr Gebiet hinausgehen. Beachten Sie, dass einige Medikamente bekanntermaßen die Sensibilität gegenüber UV-Strahlung erhöhen.

### **Installationswarnhinweise und Sicherheitsrichtlinien**

Lesen Sie alle Installationswarnhinweise und Sicherheitsrichtlinien, bevor Sie den Projektor installieren.

<span id="page-7-0"></span>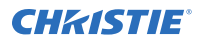

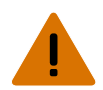

**Warnhinweis!** Bei Nichtvermeidung könnte Folgendes schwere oder tödliche Verletzungen zur Folge haben.

- Dieses Produkt gibt unter Umständen eine gefährliche optische Strahlung ab. (Risikogruppe 3)
- Hoher Leckstrom vorhanden bei Anschluss an IT-Versorgungsnetze.
- Die Christie Produkte müssen von qualifizierten Technikern von Christie installiert und gewartet werden.
- Das Produkt niemals ohne die Abdeckungen betreiben.
- Es sind mindestens vier Personen bzw. eine entsprechend ausgelegte Hebevorrichtung erforderlich, um das Produkt sicher zu heben, zu installieren oder zu bewegen.
- Bringen Sie stets Sicherungsgurte an, wenn der Rahmen und der Projektor über Kopf installiert werden.
- Beachten Sie die Tragzahlen und die geltenden lokalen Sicherheitsvorschriften.
- Bei der Installation des Projektors im Hochformat-Modus muss die Haltevorrichtung eine ausreichend hohe Tragzahl haben (gemäß den Vorgaben in diesem Handbuch).
- Dieses Produkt muss an einem zugangsbeschränkten Ort installiert werden, der von Unbefugten nicht betreten werden darf.
- Installieren Sie das Produkt so, dass Benutzer und Publikum den zugangsbeschränkten Bereich nicht auf Augenhöhe betreten können.
- Nur in Bezug auf die Sicherheitsvorkehrungen für den zugangsbeschränkten Ort geschulten Mitarbeitern darf Zugang zum betreffenden Bereich gewährt werden.
- Nur qualifizierte Techniker von Christie dürfen Produktgehäuse öffnen.

**Vorsicht!** Bei Nichtvermeidung könnte Folgendes leichte oder mittelschwere Verletzungen zur Folge haben.

- STROMSCHLAG- und VERBRENNUNGSGEFAHR! Gehen Sie beim Zugang zu internen Komponenten vorsichtig vor.
- Nur von Christie qualifizierte Techniker sind zur Nutzung der Tools in der Toolbox berechtigt.

### **Gefahrenabstand wegen Lichtintensität**

Dieser Projektor wurde als Gerät der Risikogruppe 3 gemäß der Norm IEC62471 eingestuft, da möglicherweise gefährliche optische und thermische Strahlung emittiert werden kann.

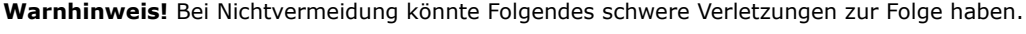

- GEFAHR DAUERHAFTER/VORÜBERGEHENDER ERBLINDUNG! Es ist keine direkte Exposition gegenüber dem Lichtstrahl zulässig.
- GEFAHR DAUERHAFTER/VORÜBERGEHENDER ERBLINDUNG! Der Bediener muss den Zugang zum Lichtstrahl innerhalb des Gefahrenabstands beschränken oder das Produkt in einer Höhe installieren, die verhindert, dass die Augen der Zuschauer innerhalb des Gefahrenabstands dem Lichtstrahl ausgesetzt werden. Die Gefahrenzone darf nicht niedriger als 3,0 Meter über dem Boden liegen, und der horizontale Abstand zur Gefahrenzone muss mindestens 2,5 Meter betragen.
- EXTREME HELLIGKEIT! Platzieren Sie keine reflektierenden Gegenstände im Lichtpfad des Produkts.

Nachstehend sind die Zonen der Gefahrenabstände für Augen und Haut dargestellt.

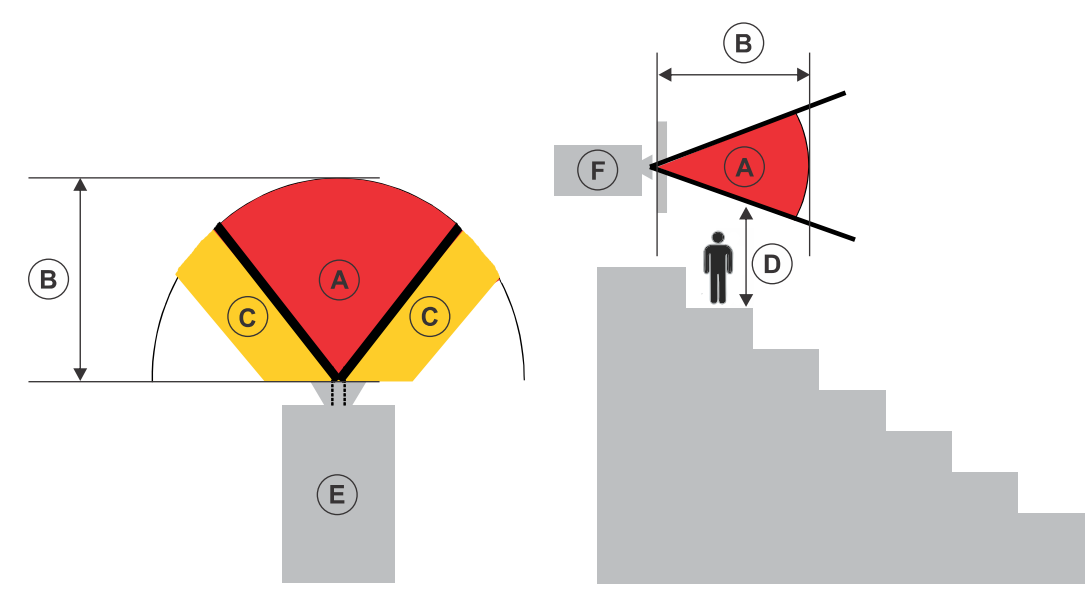

- A Gefahrenzone. Der Bereich des Raumes, in dem das projizierte Licht des Projektors über den Emissionsgrenzwerten für Risikogruppe 2 liegt. Die Lichtintensität kann nach flüchtiger oder kurzzeitiger Exposition (bevor eine Person ihre Augen von der Lichtquelle abwenden kann) Augenschäden verursachen. Das Licht kann Hautverbrennungen verursachen.
- B Gefahrenabstand. Der Bediener muss den Zugang zum Lichtstrahl innerhalb des Gefahrenabstands beschränken oder das Produkt so installieren, dass eine potenzielle Exposition der Augen der Zuschauer innerhalb des Gefahrenabstands verhindert wird.
- C Zugangsverbotszone. Der horizontale Abstand der Zugangsverbotszone muss mindestens 2,5 Meter betragen.
- D Vertikale Distanz zur Gefahrenzone. Die Gefahrenzone darf nicht niedriger als 3,0 Meter über dem Boden liegen.
- E Stellt die Draufsicht auf den Projektor dar.
- F Stellt die Seitenansicht des Projektors dar.

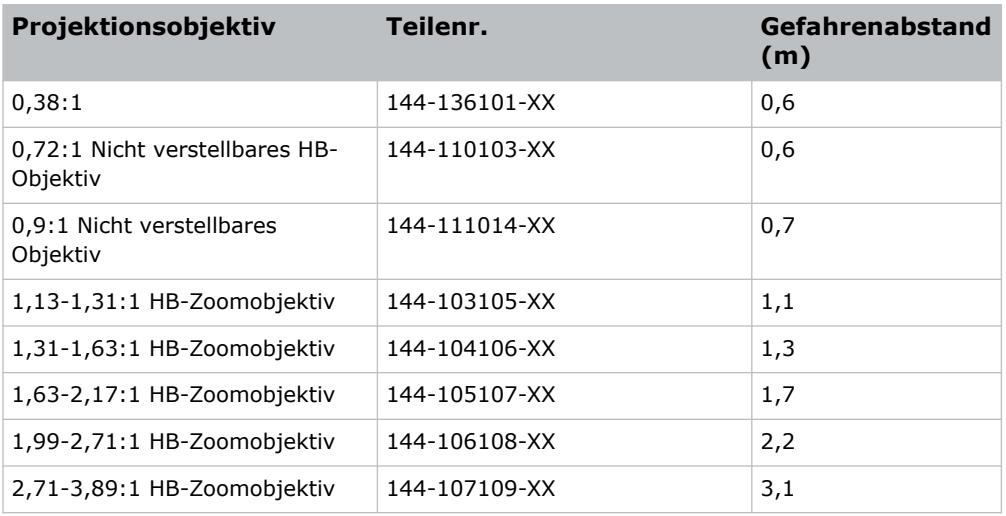

Die folgende Tabelle enthält eine Liste der Gefahrenabstände für dasChristie Projektorobjektiv bei der jeweils gefährlichsten Zoomeinstellung.

<span id="page-9-0"></span>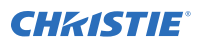

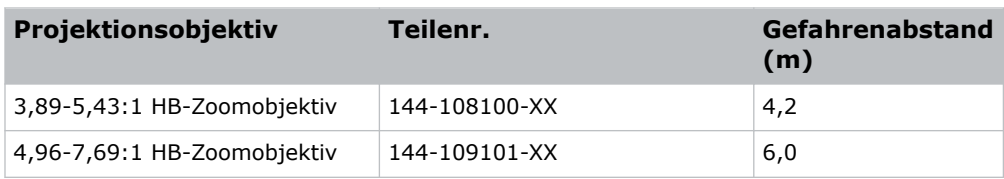

### **Produktkennzeichnungen**

Erfahren Sie mehr über die möglicherweise auf dem Produkt verwendeten Kennzeichnungen. Kennzeichnungen auf Ihrem Produkt können gelb, schwarz oder weiß sein.

#### **Allgemeine Gefahren**

Warnhinweise gelten auch für Zubehör nach dessen Installation in ein an die Spannungsversorgung angeschlossenes Produkt von Christie.

#### **Brand- oder Stromschlaggefahr**

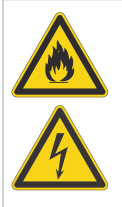

Um Brand- oder Stromschlaggefahr vorzubeugen, darf dieses Produkt nicht Regen oder Feuchtigkeit ausgesetzt werden.

Nehmen Sie keine Änderungen am Netzstecker vor, überlasten Sie die Steckdose nicht und verwenden Sie das Produkt nicht mit einem Verlängerungskabel.

Entfernen Sie nicht das Gehäuse von dem Produkt.

Nur von Christie qualifizierte Techniker sind zur Wartung dieses Produkts berechtigt.

#### **Elektrische Gefährdung**

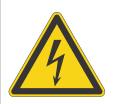

#### Stromschlaggefahr.

Entfernen Sie nicht das Gehäuse von dem Produkt.

Nur von Christie qualifizierte Techniker sind zur Wartung dieses Produkts berechtigt.

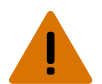

**Warnhinweis!** Bei Nichtvermeidung könnte Folgendes schwere oder tödliche Verletzungen zur Folge haben.

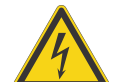

Gefahr eines Stromschlags. Um Verletzungen zu vermeiden, trennen Sie alle Stromquellen, bevor Sie Wartungs- und Servicearbeiten durchführen.

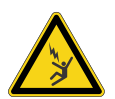

Gefahr eines tödlichen Stromschlags. Um Verletzungen zu vermeiden, trennen Sie alle Stromquellen, bevor Sie Wartungs- und Servicevorgänge durchführen.

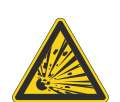

Gefahr durch explosive Materialien. Um Verletzungen zu vermeiden, trennen Sie alle Stromquellen, bevor Sie Wartungs- oder Servicearbeiten durchführen, und tragen Sie durch von Christie genehmigte Schutzkleidung.

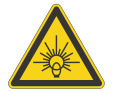

Gefahr durch helles Licht. Blicken Sie niemals direkt in die Lichtquelle, um Verletzungen zu vermeiden.

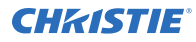

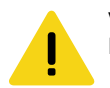

**Vorsicht!** Bei Nichtvermeidung könnte Folgendes leichte oder mittelschwere Verletzungen zur Folge haben.

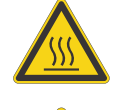

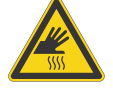

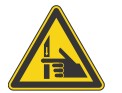

Gefahr von Verbrennungen. Um Verletzungen zu vermeiden, lassen Sie das Produkt während der empfohlenen Dauer abkühlen, bevor Sie es für Wartungs- oder

Gefahr durch heiße Oberflächen. Um Verletzungen zu vermeiden, lassen Sie das Produkt während der empfohlenen Dauer abkühlen, bevor Sie es für Wartungs- oder

Quetschgefahr. Um Verletzungen zu vermeiden, halten Sie die Hände fern und binden Sie lockere Kleidung zurück.

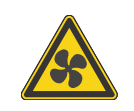

Lüfterflügel in Bewegung. Um Verletzungen zu vermeiden, halten Sie die Hände fern und binden Sie lockere Kleidung zurück. Trennen Sie alle Stromquellen, bevor Sie Wartungs- und Servicearbeiten durchführen.

**Hinweis.** Bei Nichtvermeidung könnte Folgendes zu Sachschäden führen.

Servicearbeiten handhaben.

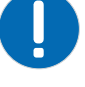

Allgemeine Gefahr.

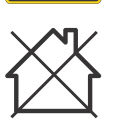

Nicht zur Verwendung in Privathaushalten.

Servicearbeiten berühren oder handhaben.

#### **Vorgeschriebene Maßnahmen**

Trennen Sie alle Stromquellen, bevor Sie Wartungs- oder Servicearbeiten durchführen.

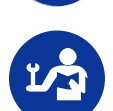

Schlagen Sie im Wartungshandbuch nach.

#### **Elektrische Kennzeichnungen**

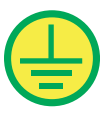

Weist auf eine Schutzerdung hin.

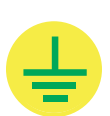

Weist auf eine Erdung hin.

#### <span id="page-11-0"></span>**Zusätzliche Gefahrenkennzeichnungen**

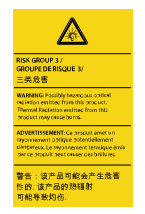

Warnung Risikogruppe 3: Weist darauf hin, dass dieses Produkt möglicherweise gefährliche optische Strahlung abgibt. Die von diesem Produkt abgegebene Wärmestrahlung kann Verbrennungen verursachen.

# **Der Projektor im Überblick**

Erfahren Sie mehr über den Projektor Boxer 30.

Der Boxer 30 ist ein professioneller, benutzerfreundlicher Projektor, der die Digital-Light-Processing (DLPTM) Technologie von Texas Instruments verwendet. Da er sich problemlos in traditionelle Projektionsumgebungen integriert, lässt sich der Boxer 30 mit lokalen Netzwerken weltweit koppeln und ermöglicht Multimediapräsentationen in einer Vielzahl von Formaten, wobei er beeindruckende, Breitwandbilder bietet.

# **Kontaktaufnahme mit Ihrem Händler**

Notieren Sie die Angaben zu Ihrem Projektor und bewahren Sie diese Angaben bei Ihren Unterlagen auf, damit Sie sie zur Hand haben, wenn Ihr Projektor gewartet werden muss. Bei Problemen mit Ihrem Projektor von Christie setzen Sie sich bitte mit Ihrem Händler in Verbindung.

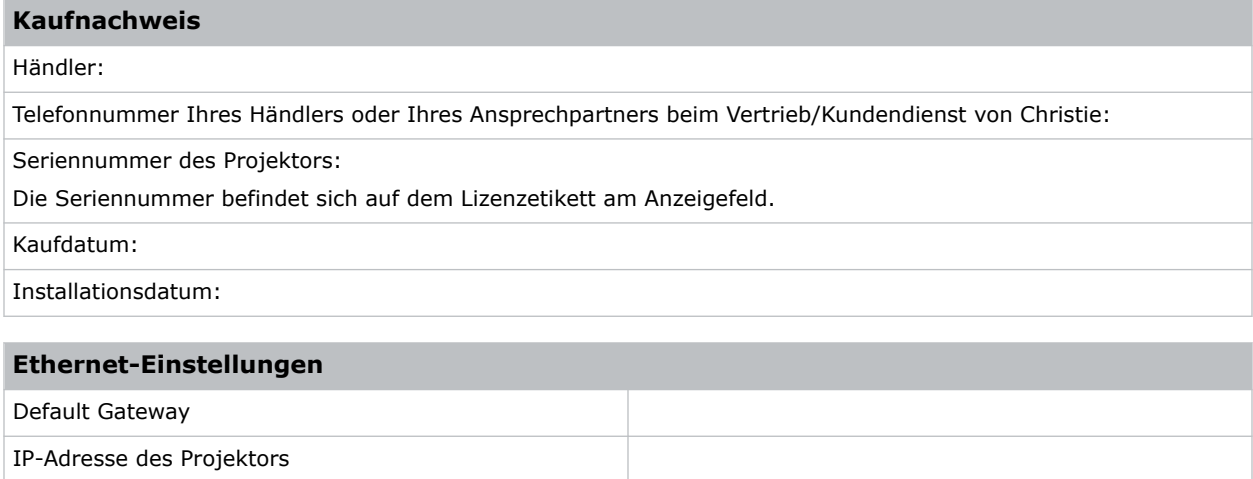

#### Subnetz-Maske

### **Wichtigste Merkmale**

Die wichtigsten Merkmale des Projektors.

- Integrierte Verzerrung und Überblendung von projizierten Bildern
- Nahfeldkommunikation (NFC)

<span id="page-12-0"></span>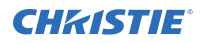

- Mulitlampenmodul, das keine Lampenausrichtung erfordert
- Verbesserte Objektivhalterung mit Bajonettaufnahme
- 200-240 V einphasig
- Seitlicher Zugang für optische Einstellungen
- Omnidirektionaler Betrieb
- TruLife-Elektronik
- LCD-Display für Informationen auf einen Blick

## **Funktionsweise des Projektors**

Der Boxer 30 verarbeitet eine Vielzahl von Eingangssignalen für die Projektion auf Projektionsleinwände vor oder hinter dem Gerät, wie sie bei gewerblichen oder anderen Großbildanwendungen typisch ist.

Hochhelligkeitslicht wird von Quecksilberdampflampen erzeugt und anschließend von drei DMD-Paneelen (Digital Micromirror Device) moduliert, die auf Eingangsdatenströme aus digitalisierten Rot-, Grün- oder Blaufarbinformationen reagieren. Wenn diese Digitalströme von der Quelle fließen, wird Licht von den reagierenden "on"-Pixeln auf jedem Paneel reflektiert, konvergiert und dann über ein oder mehrere Projektionsobjektive auf die Leinwand projiziert, wo alle Pixelreflexionen in scharfen Vollfarbbildern überlagert werden.

## **Liste der Komponenten**

Stellen Sie sicher, dass alle Komponenten im Lieferumfang des Projektors enthalten sind.

- Netzkabel für volle Helligkeit bei Betrieb mit sechs Lampen
- Netzkabel für begrenzte Leistung bei Betrieb mit einer Lampe
- IR-Fernbedienung

### **Produktdokumentation**

Hinweise zur Installation und Konfiguration sowie Benutzerinformationen finden Sie in der Produktdokumentation auf der Website von Christie Digital Systems USA Inc. Lesen Sie vor der Benutzung oder Wartung dieses Produkts sämtliche Anweisungen.

#### **Boxer 4K, Boxer 2K, Boxer 30**

- 1. Zugang zu der Dokumentation erhalten Sie über die Christie website:
	- Besuchen Sie diese *<http://bit.ly/2mpf6QK>* oder *[https://www.christiedigital.com/en-us/business/products/projectors/3-chip-dlp/boxer](https://www.christiedigital.com/en-us/business/products/projectors/3-chip-dlp/boxer-series)[series](https://www.christiedigital.com/en-us/business/products/projectors/3-chip-dlp/boxer-series)*
	- Scannen Sie den QR-Code mithilfe einer App zum Lesen von QR-Codes auf einem Smartphone oder Tablet.

<span id="page-13-0"></span>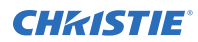

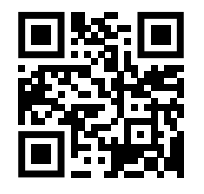

2. Wählen Sie auf der Produktseite das Modell und wechseln Sie zur Registerkarte **Downloads**.

### **Zugehörige Dokumentation**

Zusätzliche Informationen zu dem Projektor sind in den folgenden Dokumenten zu finden.

- *Boxer 30 User Guide (P/N: 020-102016-XX)*
- *Boxer Product Safety Guide (P/N: 020-101780-XX)*
- *Boxer 4K Service Guide (P/N: 020-101699-XX)*
- *Boxer 30 Serial Commands Guide (P/N: 020-102096-XX)*
- *Boxer 30 Status System Guide (P/N: 020-102233-XX)*

#### <span id="page-14-0"></span>**CHRISTIE**

# **Installation und Einrichtung**

Hier erfahren Sie Näheres zur Installation, zum Anschluss und zur Optimierung des Projektor-Displays.

# **Standortanforderungen**

Um den Projektor sicher zu installieren und zu betreiben, muss der Zugang zum Installationsstandort auf befugtes Personal beschränkt sein, und dieser muss den folgenden Mindestanforderungen entsprechen.

#### **Betriebsumgebung**

Hier finden Sie die Spezifikationen für die Betriebsumgebung.

- Umgebungstemperatur (Betrieb) 5 °C bis 40 ℃ bis zu einer Höhe von 457,2 m
- Luftfeuchtigkeit (nicht kondensierend) 10 % bis 80 %
- Betriebshöhenlage: Max. 3 000 m bei 5 °C bis 25 °C Umgebungstemperatur

#### **Netzanschluss**

Der Projektor verfügt über ein innovatives, doppeltes Netzanschlusssystem, das zwei Leistungsmodi bietet.

Für den Betrieb mit voller Helligkeit (sechs Lampen) wird der Projektor über Netzanschluss 1 angeschlossen, sofern die entsprechende Spannungsquelle für volle Leistung zur Verfügung steht. Für den Betrieb mit begrenzter Leistung (eine Lampe) wird der Projektor über Netzanschluss 2 an normale Spannungsquellen für geringere Leistung angeschlossen. Die Netzkabel für die unterschiedlichen Spannungsquellen unterscheiden sich. Bei Verwendung von Eingang 1 wird am Aufstellungsort ein Wandleistungsschalter mit einem Nennstrom von 30 A benötigt. Bei Verwendung von Eingang 2 wird am Aufstellungsort ein Wandleistungsschalter mit einem Nennstrom von 15A benötigt.

# **Projektorkomponenten**

Hier finden Sie Näheres zu den wichtigsten Komponenten des Projektors.

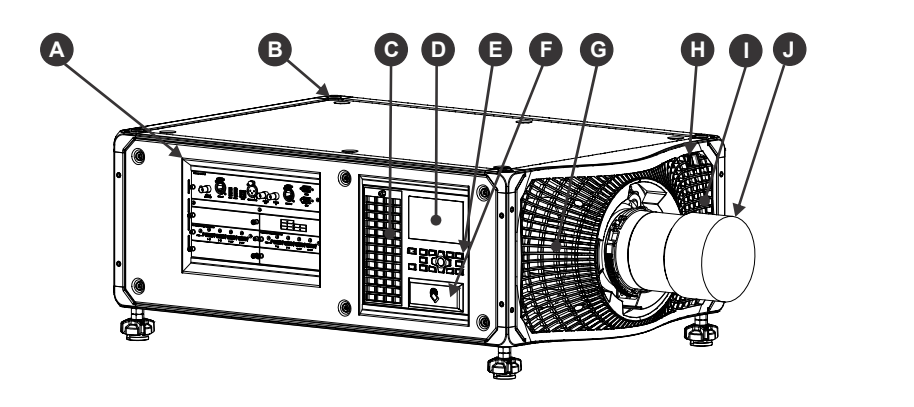

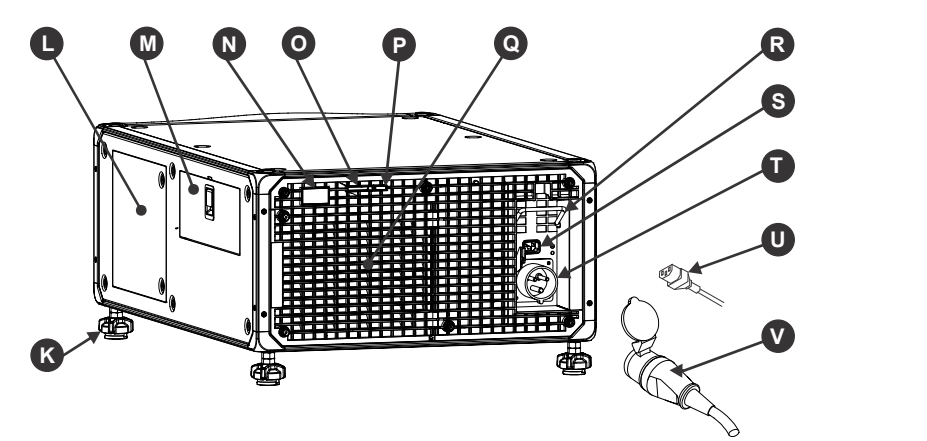

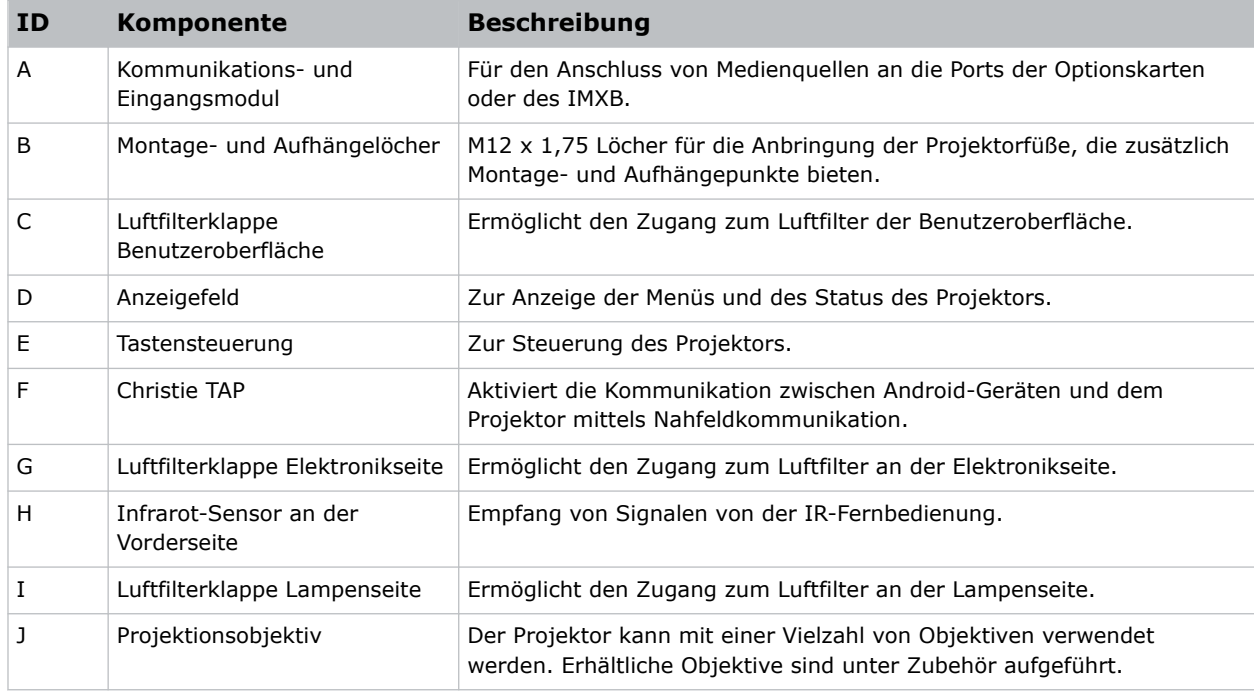

<span id="page-16-0"></span>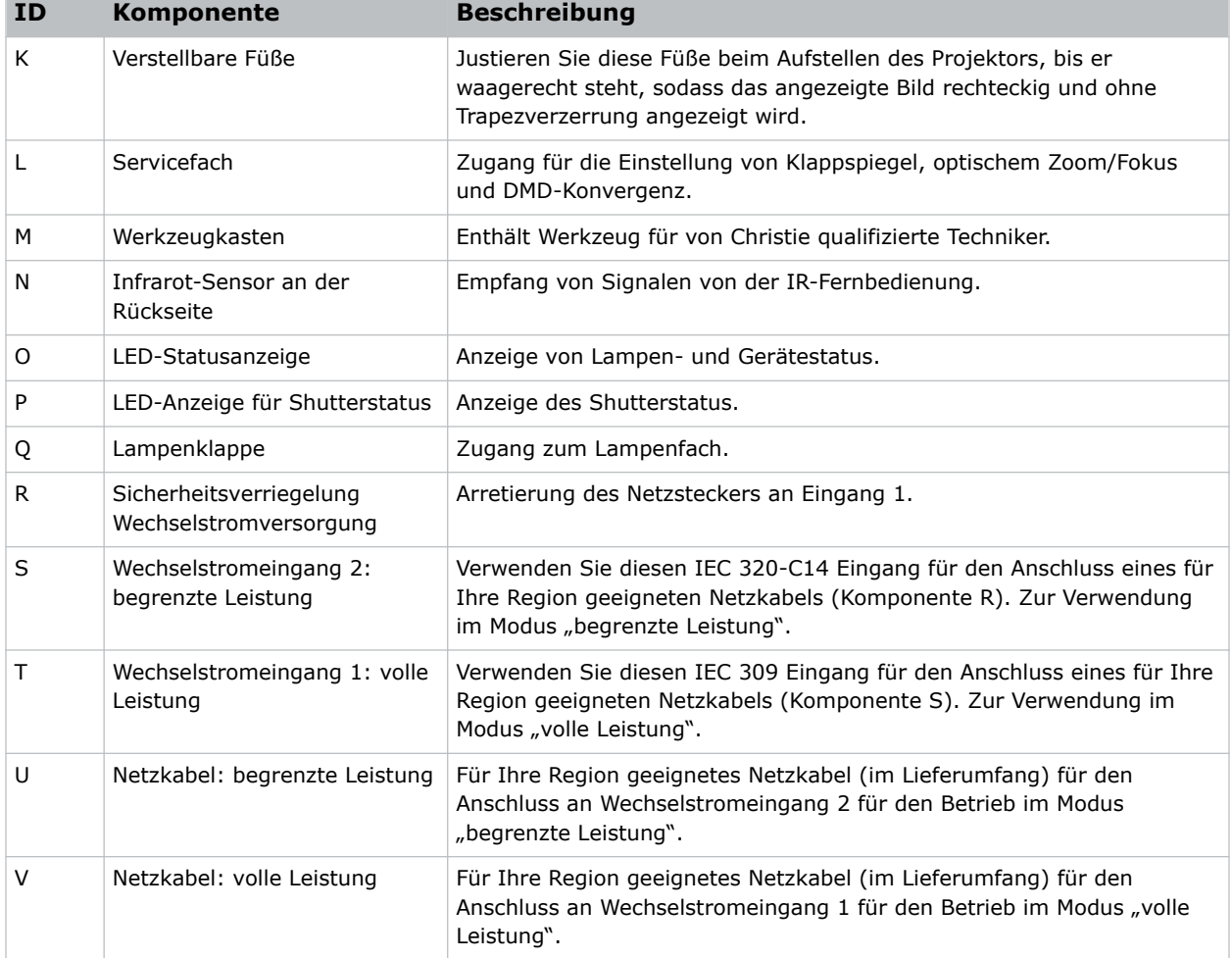

# **IR-Fernbedienung**

Die IR-Fernbedienung steuert den Projektor über schnurlose Kommunikation mittels eines batteriebetriebenen Infrarot-(IR)-Transmitters.

Wenn Sie die IR-Fernbedienung benutzen wollen, richten Sie die Fernbedienung auf den IR-Sensor an der Vorder- oder Rückseite des Projektors und drücken Sie eine Funktionstaste. Einer der beiden IR-Sensoren am Projektor erkennt das Signal und leitet die Befehle zur internen Verarbeitung weiter. Die Fernbedienung bietet auch einen Anschluss für kabelgebundene Verbindungen mit dem Projektor.

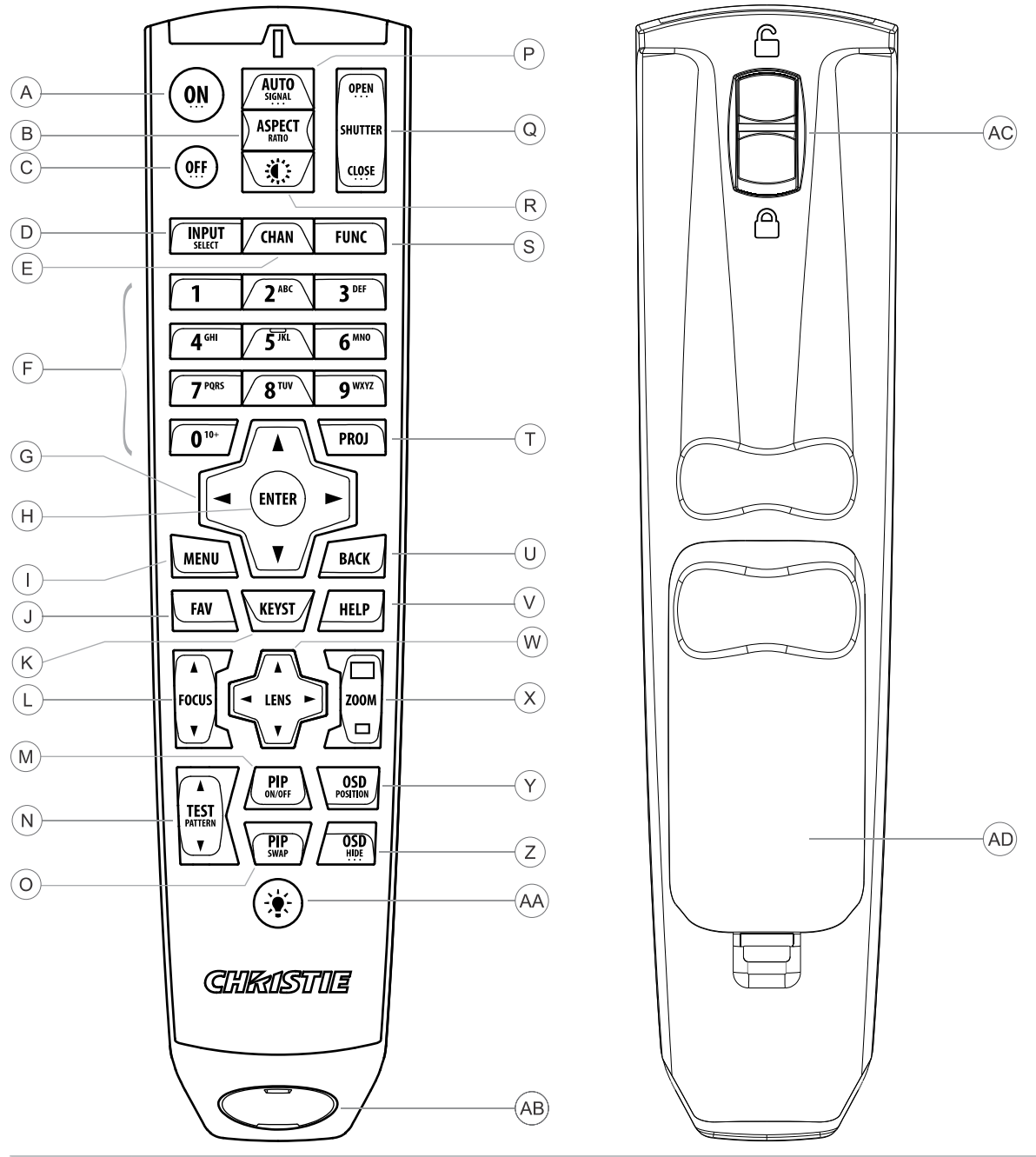

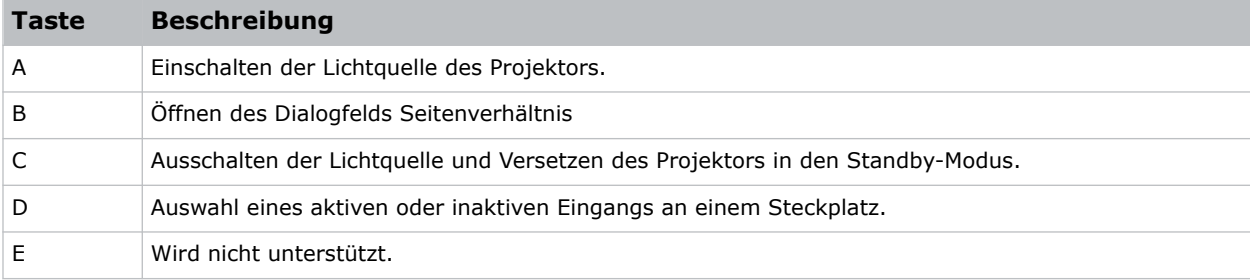

#### <span id="page-18-0"></span>**CHRISTIE®**

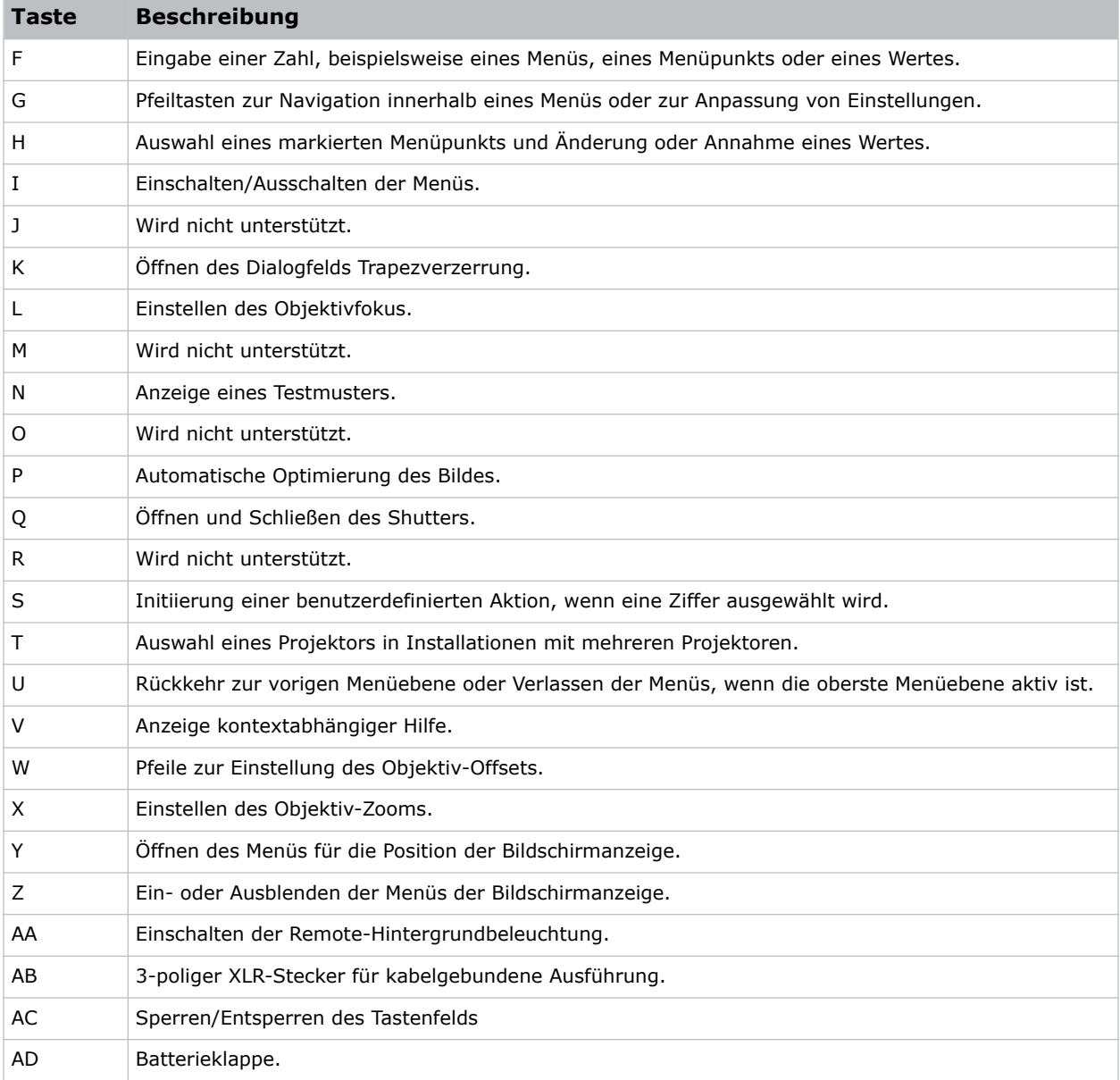

# **Komponenten des Anzeigefeldes**

Hier finden Sie Näheres zu den wichtigsten Komponenten des Anzeigefeldes (auch als Startseite bezeichnet).

<span id="page-19-0"></span>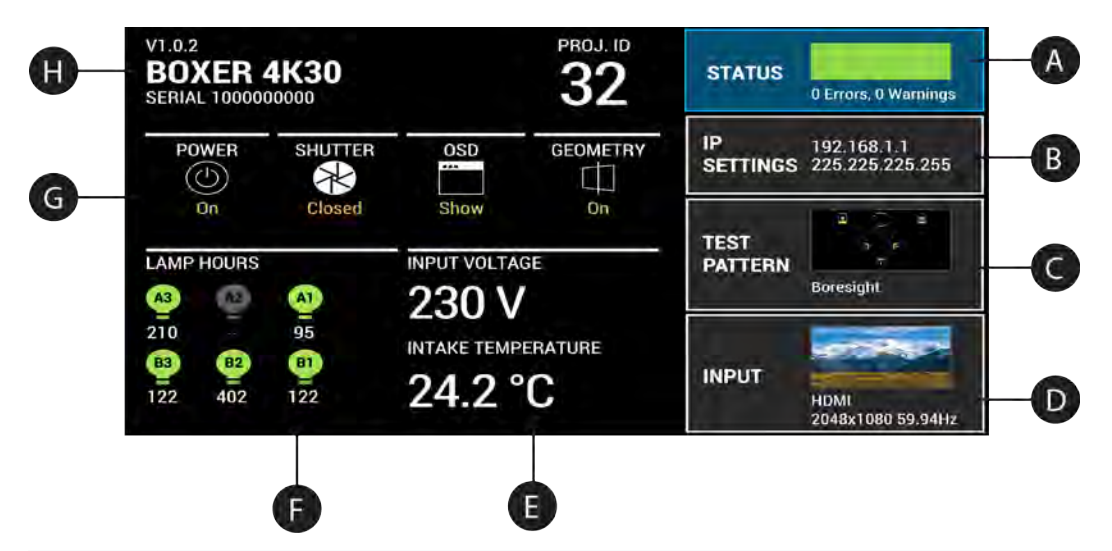

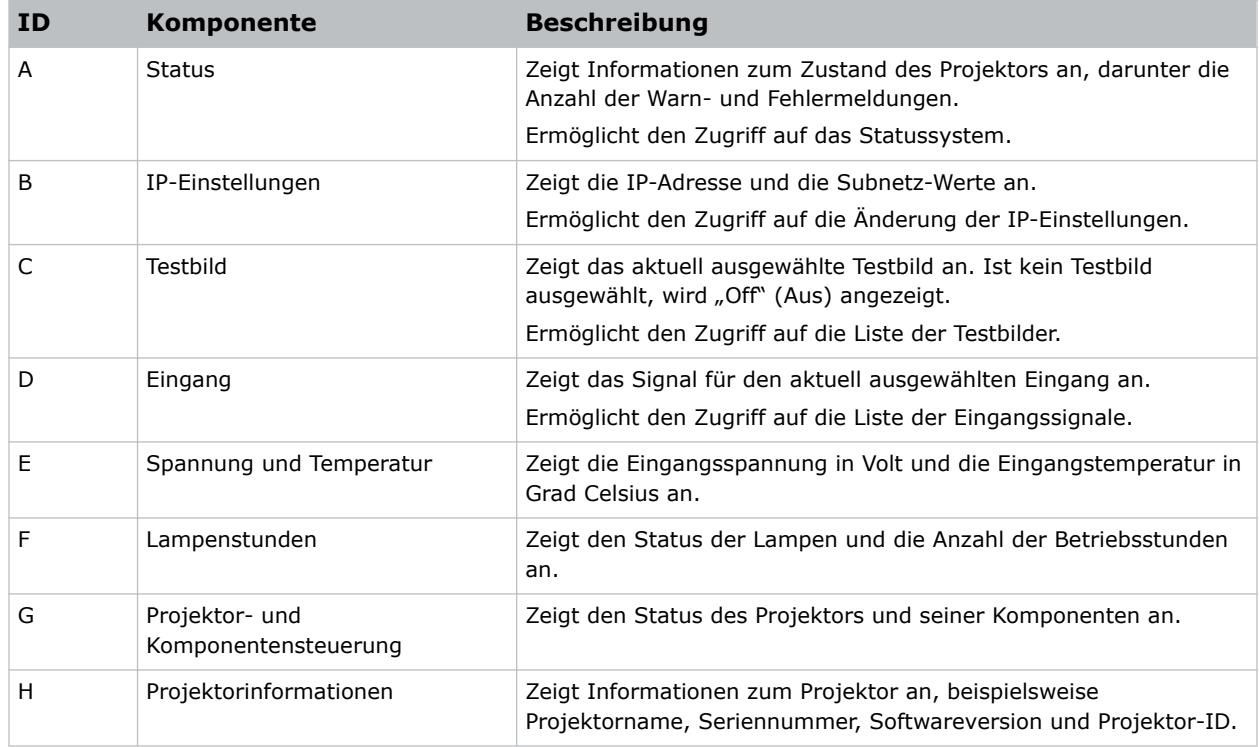

# **Positionieren des Projektors**

Richten Sie den Projektor bezogen auf die Leinwand aus.

Informationen zur Positionierung des Projektors in einem Aufbaurahmen finden Sie in der Anleitung *Assembling the Precision 1 Rigging Frame (Teilenr.: 020-102719-XX)* oder *Assembling the Boxer Rigging Frame (Teilenr.: 020-102018-XX)*.

1. Im Idealfall sollte der Projektor lotrecht zur Leinwand positioniert werden.

<span id="page-20-0"></span>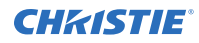

Halten Sie das Projektionsobjektiv so lotrecht wie möglich zur Leinwand, auch wenn es erheblich über der Leinwandmitte liegt. Bei besonders kurzem Projektionsabstand und sehr breiter Leinwand müssen eventuell Einbußen bei der Zieleinstellung zugunsten der lotrechten Einstellung zur Leinwand in Kauf genommen werden. In solchen Fällen kann etwas Objektiv-Offset die Trapezverzerrung reduzieren.

2. Richten Sie den Projektor auf den Mittelpunkt der Leinwand aus.

### **Ausrichtung des Projektors**

Nehmen Sie die Ausrichtung des Projektors mithilfe der Projektorfüße vor.

1. Um die vertikale Position des Projektors einzustellen, verlängern oder verkürzen Sie die verstellbaren Füße an der Unterseite des Projektors mithilfe der Einstellknöpfe an den Füßen.

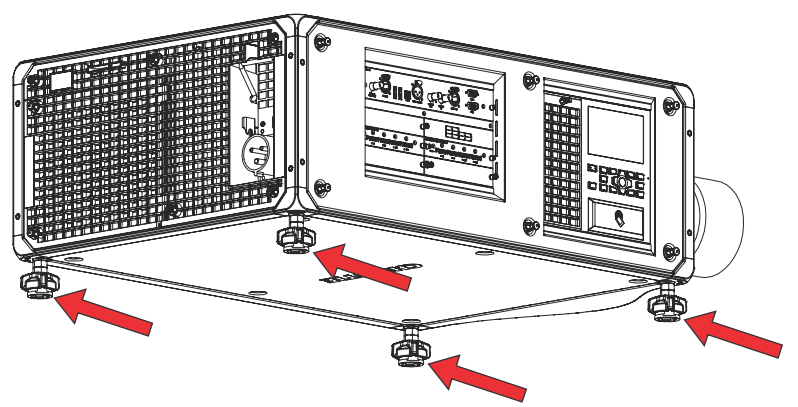

Die Projektorfüße sind abnehmbar und können an der Oberseite des Projektors angebracht werden, wenn dieser in gedrehter Ausrichtung betrieben werden soll.

2. Ziehen Sie, nachdem die erforderlichen Einstellungen vorgenommen wurden, die Feststellmutter an der Unterseite des Projektors mit einem Schraubenschlüssel an.

### **Installation des Projektionsobjektivs**

Verwenden Sie nur Objektive, die für Boxer 30 Projektoren konzipiert sind. Wird ein nicht für den Boxer 30 konzipiertes Objektiv installiert, wird eine Warnmeldung ausgegeben, dass das Objektiv nicht vorhanden ist.

1. Entfernen Sie die Objektivkappen vom Objektiv.

Um den sicheren Transport des Projektionsobjektivs zu gewährleisten, muss mithilfe von Paketband sichergestellt werden, dass sich der Zoomring während des Transports nicht dreht.

2. Richten Sie die mit einer roten Linie markierten Führungen an der vorderen Kappe und am Objektiv aus.

<span id="page-21-0"></span>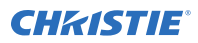

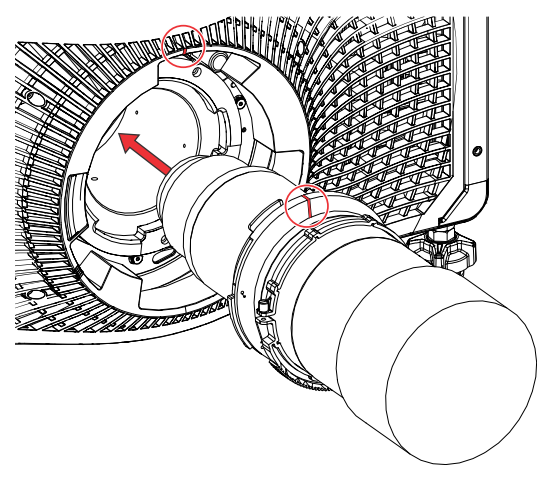

3. Setzen Sie das Objektiv in den Projektor ein und drehen Sie es im Uhrzeigersinn, bis Sie zwei Klickgeräusche hören.

Das erste Klickgeräusch heißt, dass der Sicherheitsarretierungsmechanismus aktiviert wurde.

4. Drehen Sie das Objektiv weiter im Uhrzeigersinn, bis Sie ein zweites Klickgeräusch hören. Das zweite Klickgeräusch heißt, dass das Objektiv fest in seiner Position arretiert ist. Der Aufkleber "oben Mitte" sollte sich oben befinden und mit der Objektivführung an der vorderen Abdeckung ausgerichtet sein.

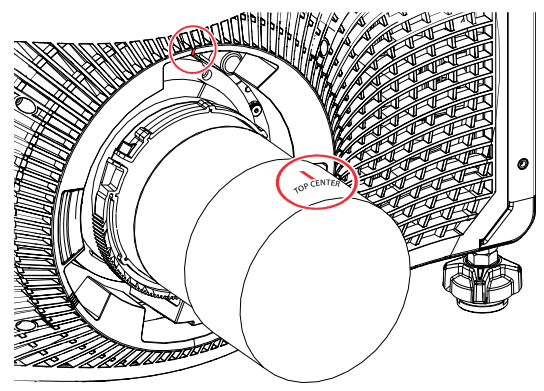

### **Netzanschluss**

Die Boxer 30-Projektoren können mit voller oder begrenzter Leistung betrieben werden, je nach verfügbarer oder erforderlicher Wechselspannungsquelle.

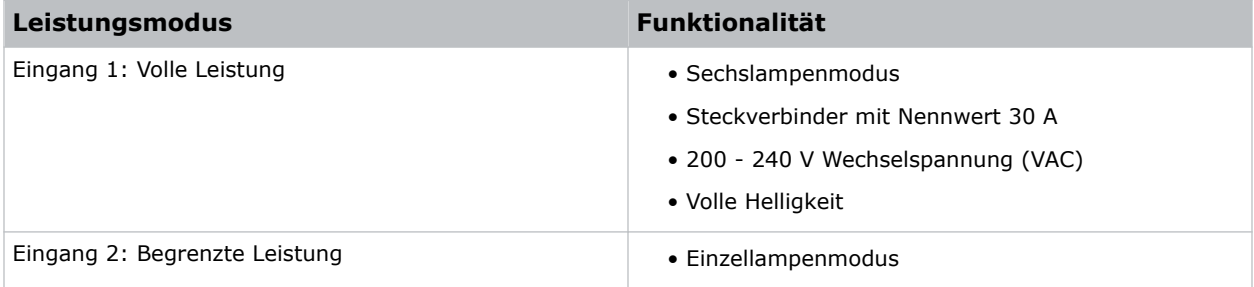

<span id="page-22-0"></span>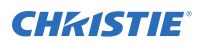

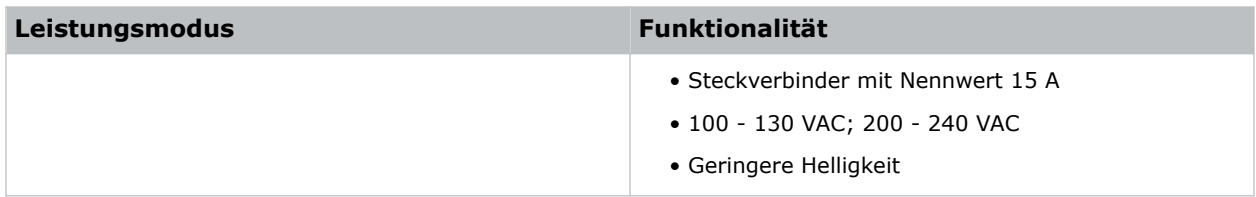

Anschluss des Projektors an die Wechselstromversorgung:

- 1. Schließen Sie den Wechselstrom an den entsprechenden Wechselspannungsanschluss des Projektors an.
- 2. Um im Modus für volle Leistung sicherzustellen, dass sich das Netzkabel nicht löst, müssen Sie die Sicherheitsverriegelung nach unten ziehen und arretieren.

Um den Netzstecker zu ziehen, drücken Sie auf die Lasche und ziehen die Verriegelung nach oben, um die Arretierung des Netzsteckers aufzuheben.

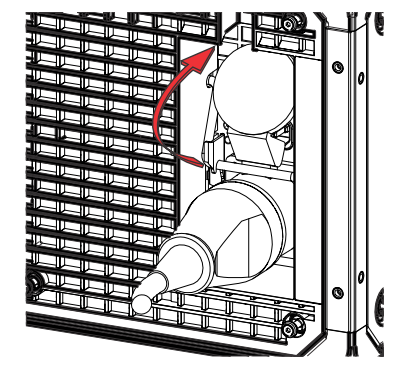

### **Einschalten des Projektors**

Wenn die Wechselstromversorgung des Projektors angeschlossen ist, ist der Projektor eingeschaltet.

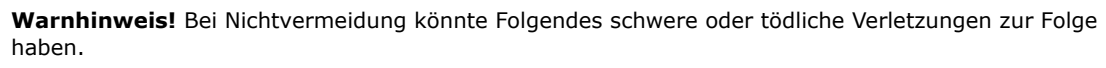

- STROMSCHLAGGEFAHR! Betreiben Sie das Produkt nicht, wenn der Netzversorgung nicht dem vorgegebenen Spannungs- und Strombereich gemäß Lizenzetikett entspricht.
- 1. Schließen Sie den Projektor an die Wechselstromquelle an.

Wenn er angeschlossen wird, schaltet sich der Projektor automatisch ein und wechselt innerhalb von 60 Sekunden in den Standby-Modus. Die Funktionen des Anzeigefelds werden verfügbar.

2. Um die Lichtquelle über das Bedienfeld des Projektors einzuschalten, halten Sie die Power (O-Taste gedrückt, bis Sie ein akustisches Signal hören.

Um die Lichtquelle mithilfe der Fernbedienung einzuschalten, halten Sie die **ON**-Taste gedrückt, bis Sie ein akustisches Signal hören.

#### **Zugehörige Informationen**

*[Stromversorgungsanforderungen](#page-46-0)* (auf Seite 47)

### <span id="page-23-0"></span>**LED-Statusanzeigen des Projektors**

Überblick über die Farben und die Bedeutung der LED-Statusanzeigen.

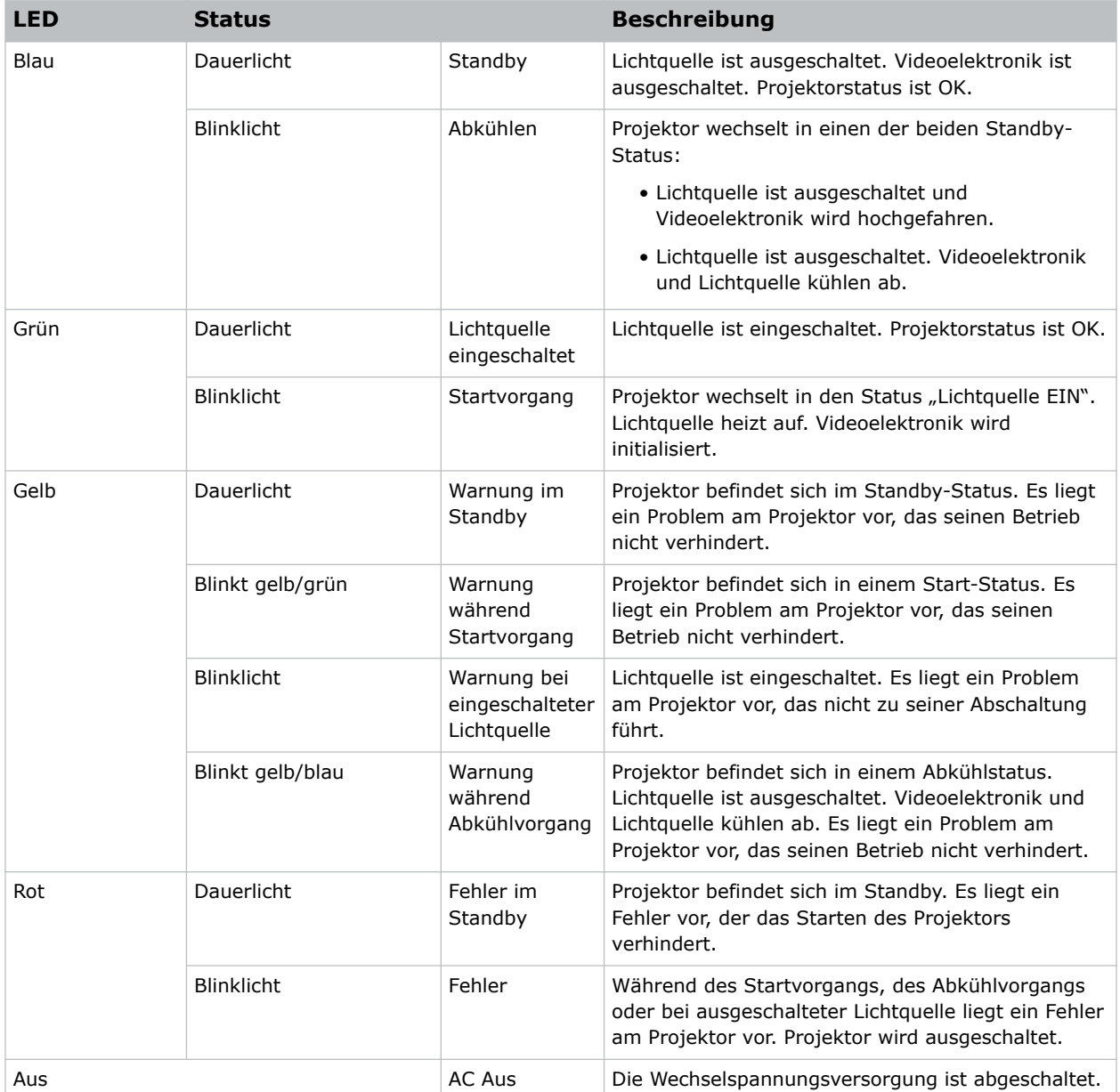

#### **LED-Blendenanzeigen des Projektors**

Überblick über die Farben und die Bedeutung der LED-Blendenanzeigen.

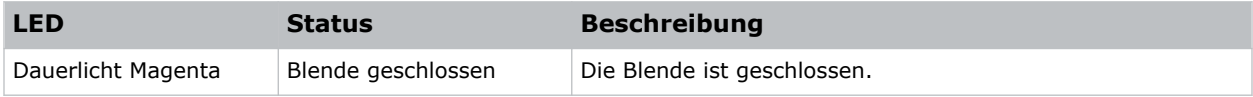

<span id="page-24-0"></span>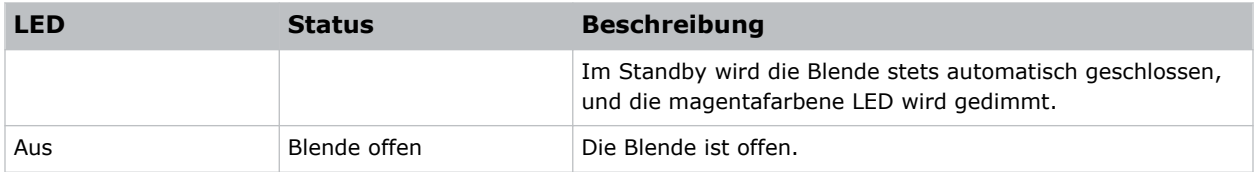

#### **Lampenstatus**

Hier finden Sie Näheres zu den LED-Anzeigen für den Lampenstatus.

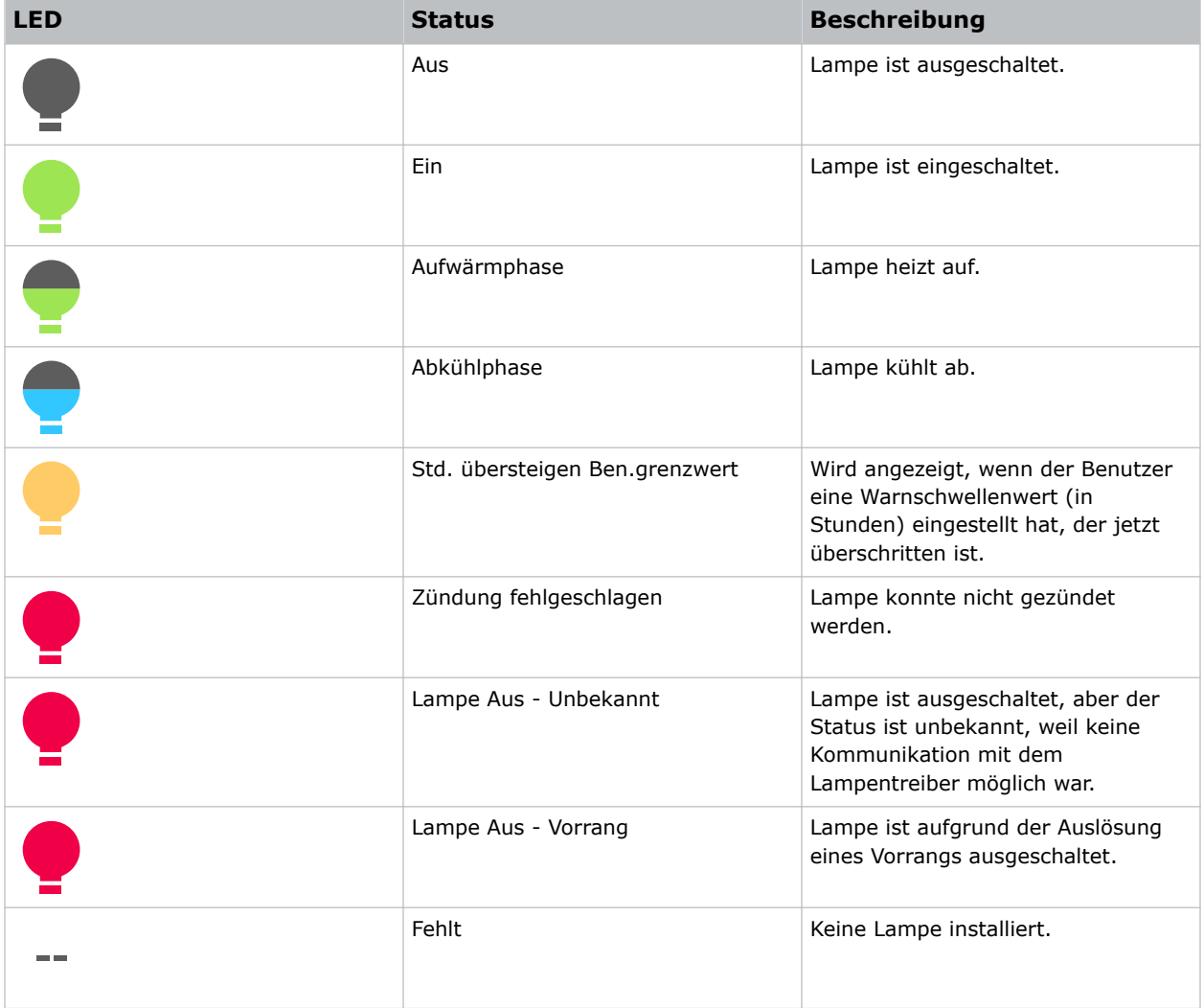

#### **Ausschalten des Projektors**

Wird der Projektor in Vorbereitung auf eine Inspektion oder Wartung ausgeschaltet, muss er stets von der Wechselstromversorgung getrennt werden.

1. Um die Lichtquelle über das Bedienfeld des Projektors auszuschalten, halten Sie die Taste gedrückt, bis Sie ein akustisches Signal hören.

<span id="page-25-0"></span>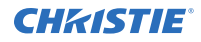

Um die Lichtquelle mithilfe der Fernbedienung auszuschalten, halten Sie die **OFF**-Taste gedrückt, bis Sie ein akustisches Signal hören.

Wenn Sie den Projektor ausschalten, warten Sie ab, bis der Projektor seinen Abkühlzyklus vollständig durchlaufen hat. Ziehen Sie nicht sofort den Netzstecker, wenn es nicht unbedingt sein muss.

2. Um die Stromversorgung des Projektors abzuschalten, trennen Sie ihn von der Wechselspannungsversorgung.

## **Kalibrierung des Objektivmotors**

Stellen Sie vor der Benutzung des Projektors sicher, dass der Objektivmotor kalibriert wurde.

Wenn die Objektivmotoren nicht korrekt kalibriert sind, kann Folgendes passieren:

- Falsche Angabe der Objektivmotorposition
- Bereich der Objektivmotoren kann nicht vollständig genutzt werden
- Objektivmotoren bewegen sich außerhalb der vorher festgelegten Sperrfläche
- Beschädigung des Projektors

Kalibrieren Sie die Objektivmotoren in folgenden Fällen:

- Nach einem Objektivwechsel
- Nach Verschieben oder Anstoßen des Projektors
- Nach manuellen Einstellungen von Zoom oder Fokus

Kalibrieren des Objektivs:

- 1. Wählen Sie **MENU (MENÜ)** > **Configuration (Konfiguration)** > **Lens Settings (Objektiveinstellungen)** > **Lens Calibration (Objektivkalibrierung)**.
- 2. Wählen Sie **Enter**.

#### **Ausbau des Projektionsobjektivs**

Wenden Sie beim Ausbau des Objektivs die richtige Methode an.

1. Drücken Sie den Knopf zum Lösen des Objektivs und halten Sie ihn gedrückt.

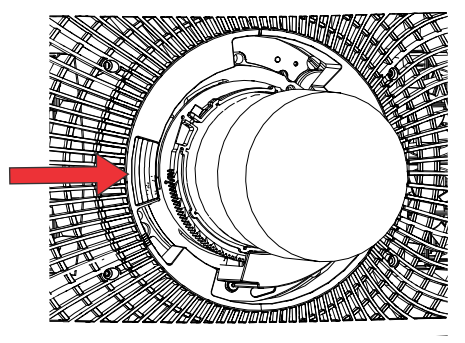

- 2. Drehen Sie das Objektiv entgegen dem Uhrzeigersinn, bis die Objektivführungen ausgerichtet sind.
- 3. Schieben Sie das Objektiv gerade aus dem Projektor heraus.

<span id="page-26-0"></span>Lässt sich das Objektiv nicht problemlos herausschieben, verringern Sie vor dem Ausbau des Objektivs den Objektiv-Offset.

4. Bringen Sie die Objektivkappe an, um Schäden zu vermeiden.

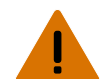

**Warnhinweis!** Bei Nichtvermeidung könnte Folgendes schwere oder tödliche Verletzungen zur Folge haben.

- Nachdem mit dem Ausbau des Objektivs begonnen wurde, sind die Sicherheitsarretierungsfunktionen des Objektivs deaktiviert. Um die Sicherheitsarretierung wieder zu aktivieren, muss das Objektiv entfernt und wieder eingesetzt werden, oder das Objektiv muss im Uhrzeigersinn gedreht werden, bis es hörbar einrastet.
- Um den sicheren Transport des Projektionsobjektivs zu gewährleisten, muss mithilfe von Paketband sichergestellt werden, dass sich der Zoomring während des Transports nicht dreht.

## **Ausrichten des Bildes**

Führen Sie die Bildausrichtung erst durch, nachdem der Projektor vollständig zusammengebaut und an seinem endgültigen Standort eingeschaltet wurde.

Mit der grundlegenden Bildausrichtung wird gewährleistet, dass das von den DMDs reflektierte Bild parallel und genau zentriert mit Objektiv und Leinwand wiedergegeben wird. Diese erstmalige optische Ausrichtung stellt die Grundlage für die Bildoptimierung auf der Leinwand dar und muss vor den endgültigen Mittelachseneinstellungen vorgenommen werden. Prüfen Sie vor der Ausrichtung, ob der Projektor bezogen auf die Leinwand richtig positioniert ist.

- 1. Die Entfernung des Projektors von der Leinwand muss innerhalb des für das jeweilige Objektiv angegebenen Bereichs für den Projektionsabstand liegen.
- 2. Anzeige eines Testbilds
- 3. Stellen Sie die Bildschärfe und (gegebenenfalls) den Zoom vorerst schnell mit dem primären Objektiv ein.

Kümmern Sie sich zu diesem Zeitpunkt nicht um die Konsistenz über das Bild hinweg, stellen Sie nur die Bildmitte scharf ein. Empfohlen wird die Einstellung der Stellringe für Zoom und Fokus im mittleren Bereich.

- 4. Halten Sie ein Stück Papier an die Objektivoberfläche und stellen Sie Offsets je nach Bedarf ein, bis das Bild im Objektivperimeter zentriert ist. Ein komplett schwarzes Feld ist hierfür am besten geeignet.
- 5. Wenn der Projektor nicht zentriert zur Leinwandachse aufgestellt wurde, stellen Sie den Offset des Objektivs nach Bedarf ein. Richten Sie den Projektor auf einen leicht außermittig liegenden Punkt aus. Gehen Sie dabei vorsichtig vor, da ein zu großer Neigungswinkel zu einer zu starken Trapezverzerrung führen wird.
- 6. Prüfen Sie bei auf der Leinwand angezeigtem Testmuster nochmals die Neigung des Projektors: Die obere Kante des Bildes muss parallel zur oberen Kante der Leinwand ausgerichtet sein.

#### **Auswählen eines Testbilds**

Es stehen zahlreiche Testbilder zur Verfügung, die Ihnen bei der Konfiguration des Projektors und der Diagnose eventueller Probleme helfen.

1. Wählen Sie auf dem Anzeigefeld mithilfe der Pfeile die Option **Test Pattern (Testbild)**.

<span id="page-27-0"></span>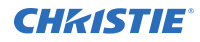

Sie können die Testbilder auch über **MENU (MENÜ)** > **Test Pattern (Testbild)** oder durch Drücken von **N** auf der IR-Fernbedienung wählen.

- 2. Scrollen Sie durch die Liste der Testbilder.
- 3. Wählen Sie das benötigte Testbild aus.
- 4. Bestätigen Sie Ihre Auswahl mit **Enter**.

#### **Einstellen des Offsets**

Stellen Sie den Offset ein, um das Bild wieder auf der Leinwand auszurichten. Stellen Sie den Offset immer vor dem Einstellen der Mittelachse ein.

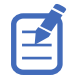

Für eine optimale optische Leistung und minimale Verzerrung sollte eher Offset verwendet werden, anstatt bei einer nicht achsenzentrierten Installation auf die Bildmitte zu zielen. Vermeiden Sie extreme Neigungen oder Offsets. Randlichtabfall bei einem weißen Testbild zeigt einen extremen Offset an, der durch mechanische Bildausrichtung zu beheben ist.

- 1. Projizieren Sie ein Bild mit dem primären Objektiv.
- 2. Wählen Sie ein Bildfeldtestbild aus.
- 3. Wählen Sie **LENS OFFSET (Objektiv-Offset)**. Sie können auch **MENU (MENÜ)** > **Configuration (Konfiguration)** > **Lens Settings (Objektiveinstellungen)** > **Lens Offset (Objektiv-Offset)** wählen.
- 4. Stellen Sie mit den Pfeilen den Offset so ein, dass auf der Leinwand ein quadratisches Bild mit minimalen Projektionsfehlern angezeigt wird.
- 5. Um zur Startseite zurückzukehren, wählen Sie **Back (Zurück)**.

#### **Rückstellung des Objektivs auf die Ausgangsposition**

Nehmen Sie eine Rückstellung des Objektivs auf die Ausgangsposition vor, nachdem das Objektiv verschoben wurde oder Ausrichtungsfehler aufgetreten sind.

- 1. Wählen Sie **LENS OFFSET (OBJEKTIV-OFFSET)**. Sie können auch **MENU (MENÜ)** > **Configuration (Konfiguration)** > **Lens Settings**
- **(Objektiveinstellungen)** > **Lens Offset (Objektiv-Offset)** wählen.
- 2. Um die Rückstellung des Objektivs auf die Standard-Ausgangsposition vorzunehmen, wählen Sie **Enter**.
- 3. Um die Rückstellung zu bestätigen, wählen Sie **OK**.

#### **Einstellung der Mittelachse**

Ziel dieser Mittelachseneinstellung ist der Ausgleich der Neigung der Objektivhalterung, um die Neigung der Leinwand gegenüber dem Projektor zu kompensieren.

**Vorsicht!** Bei Nichtvermeidung könnte Folgendes leichte oder mittelschwere Verletzungen zur Folge haben.

- Blicken Sie nicht direkt in das Objektiv, wenn die Lichtquelle aktiviert ist. Die extrem starke Helligkeit kann permanenten Augenschaden verursachen.
- 1. Schließen Sie den Shutter am Projektor.
- 2. Lösen Sie die drei Schrauben zur Stabilisierung der Objektivhalterung.

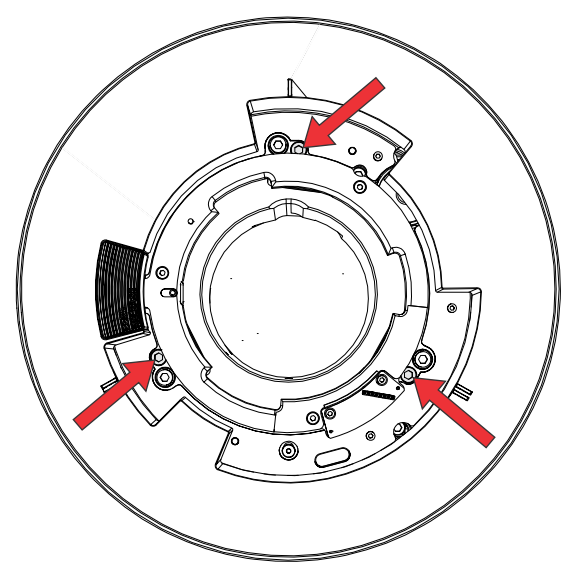

- 3. Öffnen Sie den Shutter.
- 4. Wählen Sie im Menü "Test Pattern" (Testbild) das Testbild **Boresight (Mittelachse)** aus. Das Testbild "Boresight" ist eine Hilfe bei der Einstellung der Mittelachse für die drei Brennpunkte.

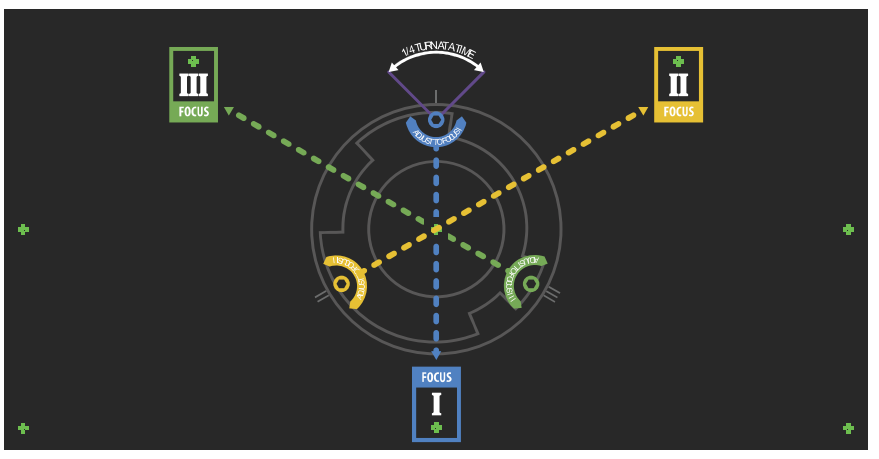

5. Um die Bildschärfe der unteren Mittelachsenführung einzustellen, stellen Sie die blaue Mittelachsenschraube ein.

Nehmen Sie eine Einstellung der Schraube um 1/4 Zoll vor. Lässt sich die Schraube nicht weiter drehen, lösen Sie die entsprechende Stabilisierungsschraube weiter.

<span id="page-29-0"></span>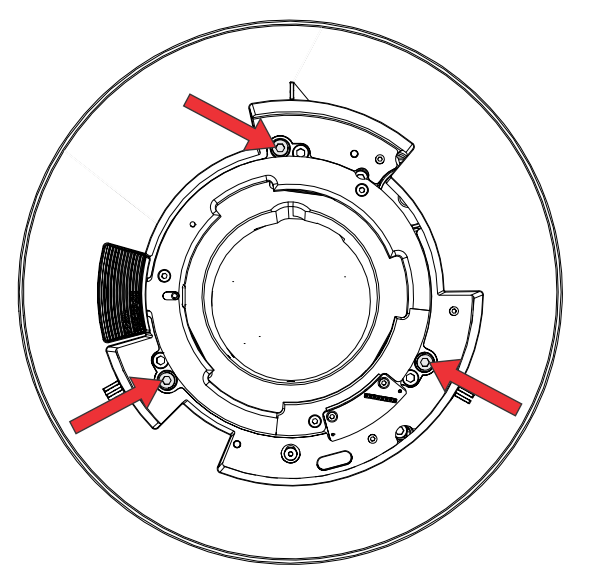

- 6. Um die Bildschärfe der rechten Mittelachsenführung einzustellen, stellen Sie die grüne Mittelachsenschraube ein.
- 7. Um die Bildschärfe der linken Mittelachsenführung einzustellen, stellen Sie die gelbe Mittelachsenschraube ein.
- 8. Wiederholen Sie die Schritte 5 bis 7, um eine weitere Feineinstellung der Bildschärfe vorzunehmen.
- 9. Schließen Sie vor der Einstellung der Stabilisierungsschrauben den Shutter.
- 10. Ziehen Sie die Stabilisierungsschrauben an, um die Einstellungen beizubehalten.

Beginnen Sie beim Anziehen der Schrauben mit der oberen Stabilisierungsschraube und drehen Sie sie so weit, dass sie gerade den Sockel berührt. Wiederholen Sie den Vorgang für die beiden anderen Stabilisierungsschrauben. Fahren Sie mit dem Anziehen der Arretierschrauben fort, bis diese fest angezogen sind.

11. Öffnen Sie den Shutter.

#### **Einstellen des Klappspiegels**

Die Einstellung des Klappspiegels muss von geschultem Personal vorgenommen werden, und der Projektor muss sich dabei im Einzellampenmodus befinden.

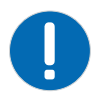

**Hinweis.** Bei Nichtvermeidung könnte Folgendes zu Sachschäden führen.

- Fehlerhafte Ausrichtung des Klappspiegels kann zu bleibenden Schäden am Produkt führen.
- 1. Den Projektor auf minimale Leistung einstellen.
- 2. Wählen Sie im Menü "Test Pattern" (Testbild) das Testbild Integrator Rod (Integratorstab) aus.

<span id="page-30-0"></span>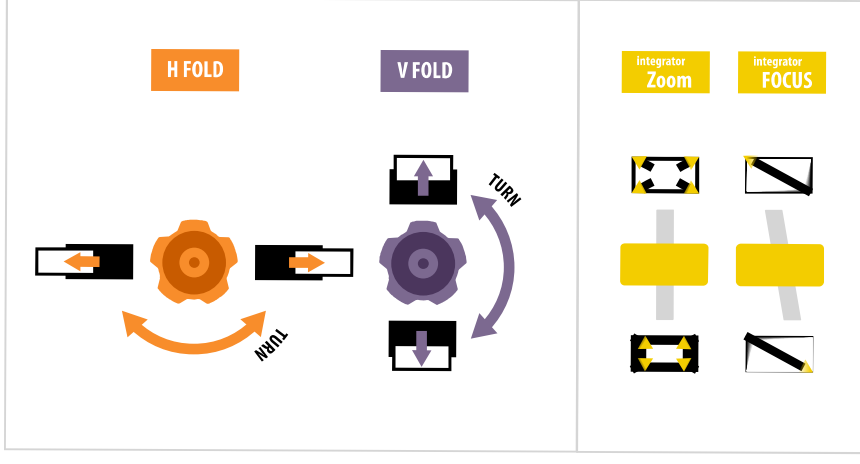

- 3. Öffnen Sie die Wartungsklappe an der Seite des Projektors.
- 4. Lösen Sie die Schrauben des Klappspiegels, um die Einstellknöpfe zu entriegeln.

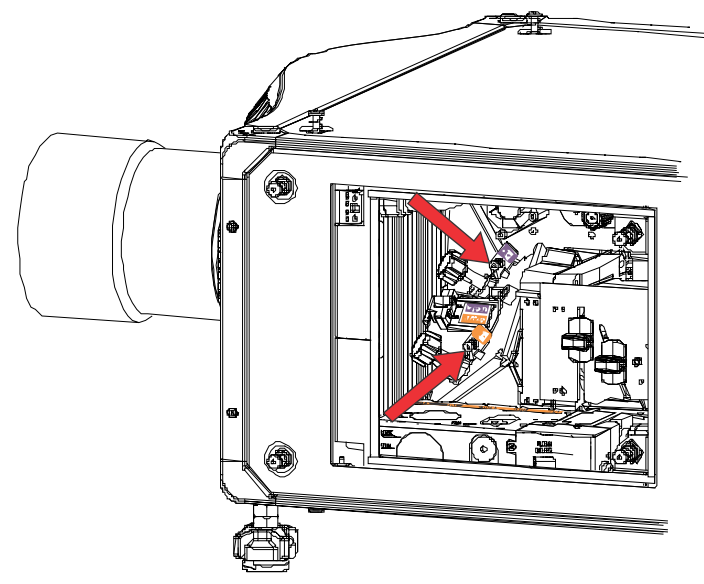

- 5. Verwenden Sie den orangefarbenen Knopf mit der Bezeichnung "Horizontal", um horizontale Einstellungen vorzunehmen.
- 6. Verwenden Sie den lilafarbenen Knopf mit der Bezeichnung "Vertikal", um vertikale Einstellungen vorzunehmen.
- 7. Wiederholen Sie die horizontalen und vertikalen Einstellungen, um eine weitere Feineinstellung des Klappspiegels vorzunehmen.
- 8. Ziehen Sie die Schrauben des Klappspiegels an, um die Einstellknöpfe zu verriegeln.
- 9. Wenn Sie mit der Ausrichtung zufrieden sind, die Projektorleistung erhöhen.

### **Optimierung von Zoom und Fokus des Integrators**

1. Wählen Sie im Menü "Test Pattern" (Testbild) das Testbild Integrator Rod (Integratorstab) aus.

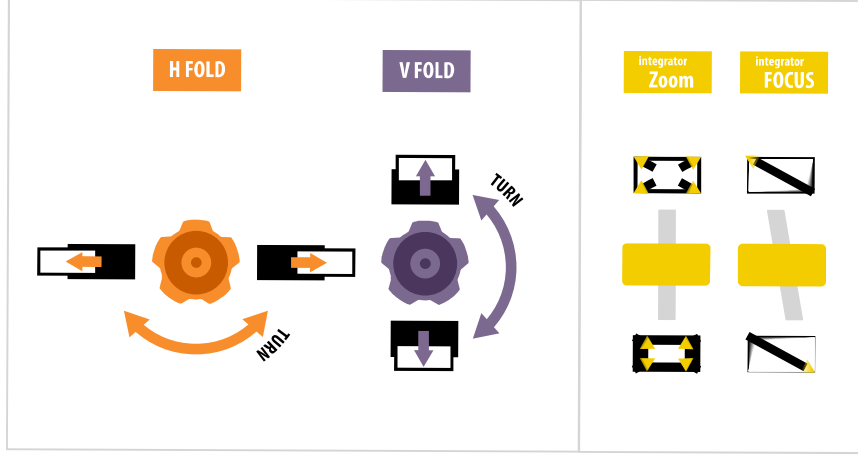

- 2. Öffnen Sie die Wartungsklappe an der Seite des Projektors.
- 3. Entriegeln Sie die Schaltwippen für Zoom und Fokus.

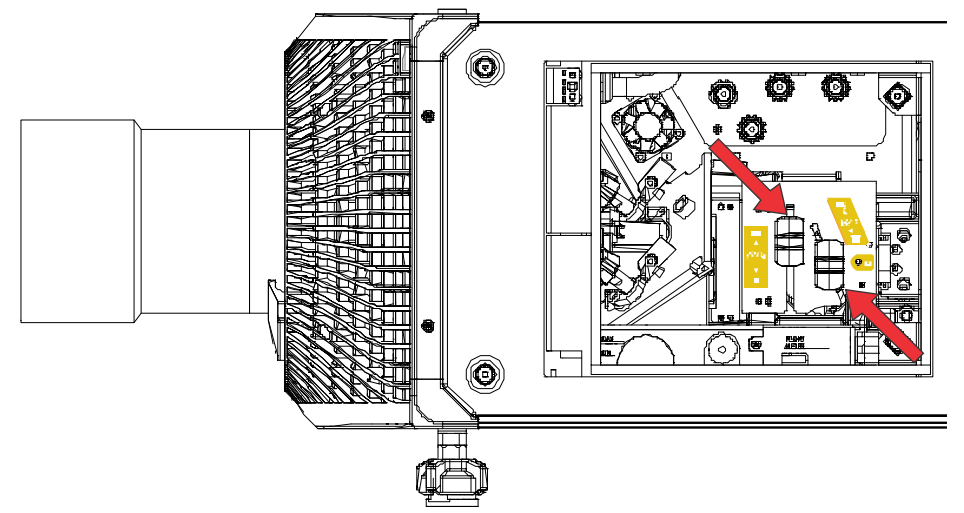

4. Stellen Sie die Vergrößerung mithilfe der Schaltwippe "Zoom" ein. Vergewissern Sie sich, dass keine Ecken zu sehen sind.

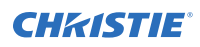

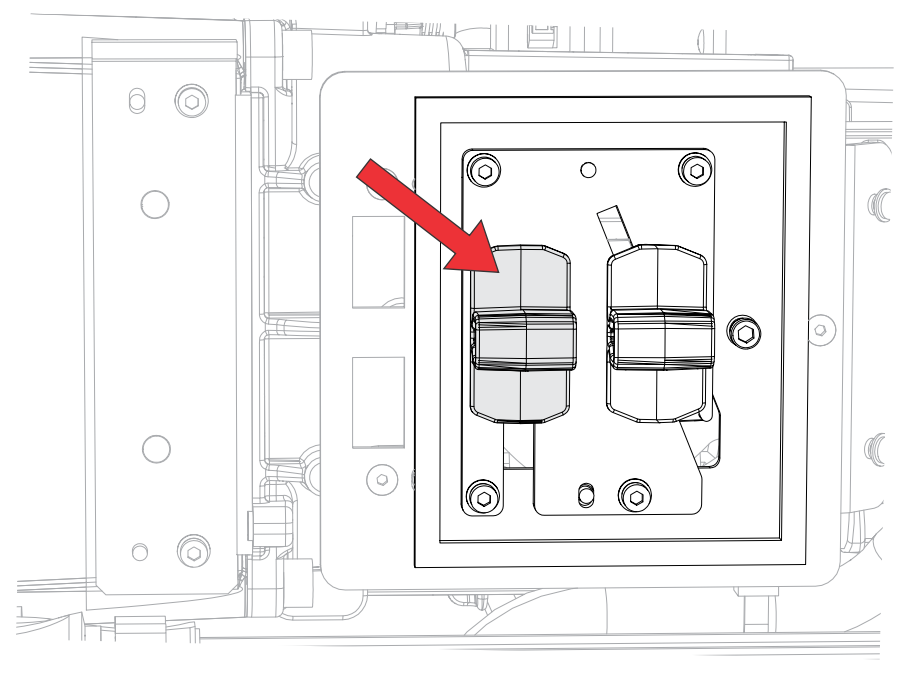

5. Stellen Sie die Bildschärfe mithilfe der Schaltwippe "Fokus" ein. Stellen Sie stets zuerst die Bildschärfe der Bildmitte ein, und vergewissern Sie sich dann, dass es keine unscharfen Ränder gibt.

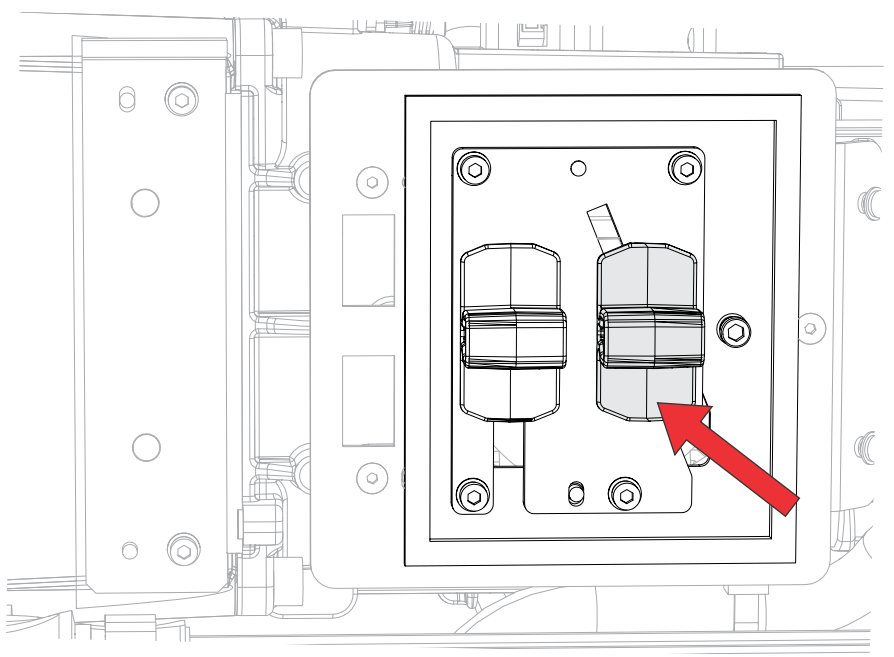

- 6. Wiederholen Sie die Schritte 4 und 5, um eine weitere Feineinstellung von Zoom und Fokus vorzunehmen.
- 7. Verriegeln Sie die Schaltwippen für Zoom und Fokus, wenn der Vorgang abgeschlossen ist.

### <span id="page-33-0"></span>**DMD-Konvergenz einstellen**

Ein Konvergenzproblem entsteht, wenn eine oder mehrere projizierte Farben (Rot, Grün und Blau) bei einer Prüfung mit einem Konvergenztestbild falsch angeglichen erscheinen.

Die drei Farben sollten überlappen, um reinweiße Linien im gesamten Bild zu bilden, und eine oder mehrere schlecht konvergierte einzelne Farben können aussehen, als befänden sie sich neben einigen oder allen Linien.

Bei der Einstellung der Konvergenz werden Rot und Grün auf Blau eingestellt.

1. Wählen Sie im Menü "Test Pattern" (Testbild) das Testbild **Convergence (Konvergenz)** aus.

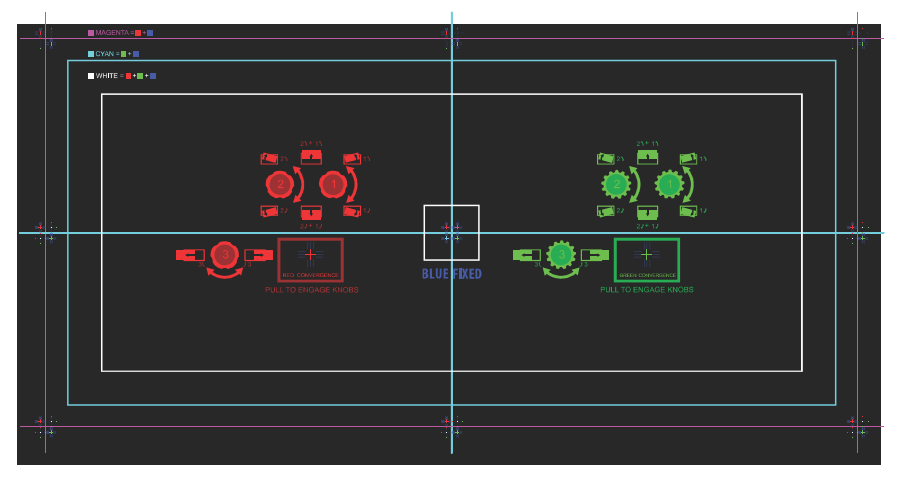

- 2. Öffnen Sie die Wartungsklappe an der Seite des Projektors.
- 3. Verwenden Sie das zum Lieferumfang des Projektors gehörende 3 mm-Werkzeug, um die Konvergenz-Einstellknöpfe zu verstellen.

Erfolgt die Einstellung von Hand, ohne Verwendung des Werkzeugs, ziehen Sie die Konvergenz-Einstellknöpfe heraus, um sie in Eingriff zu bringen.

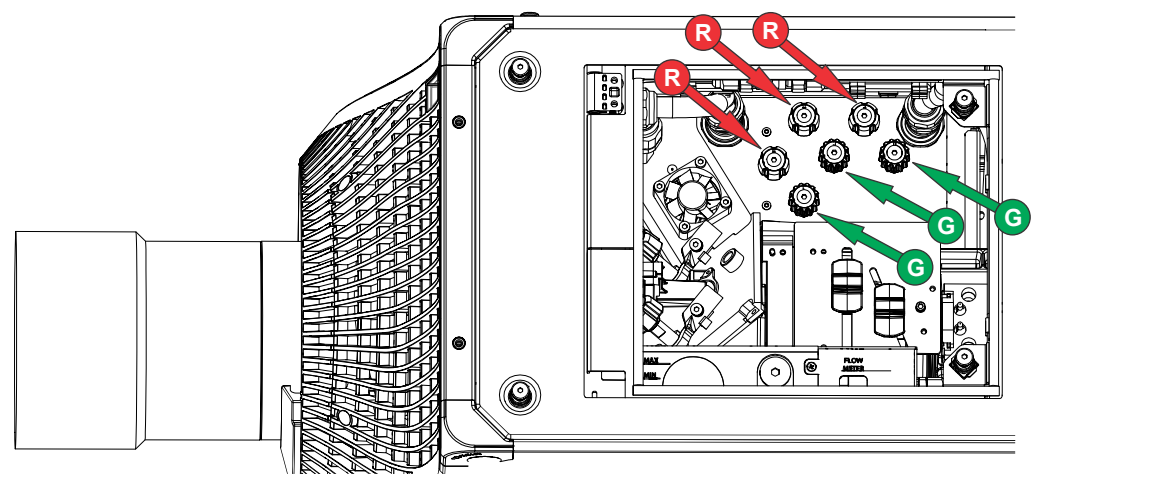

4. Verwenden Sie das Konvergenz-Testbild als Hilfe bei der Einstellung der horizontalen und vertikalen Linien.

Die Einstellung der vertikalen Konvergenz und Drehung erfolgt mithilfe von zwei Knöpfen. Christie empfiehlt, nur einen Knopf maximal eine Vierteldrehung weit zu drehen, bevor der zweite Knopf um eine Vierteldrehung verstellt wird. Verstellen Sie beispielsweise, wenn Sie

<span id="page-34-0"></span>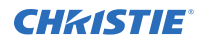

einhändig arbeiten, den linken Knopf um eine Vierteldrehung und danach den rechten Knopf um eine Vierteldrehung, und so weiter. Wenn Sie einen einzigen Knopf für die Vertikal- und Rotationseinstellung um einen extremen Wert verstellen, bevor Sie den zweiten Knopf einstellen, kann dies zur Blockade des Konvergenzmechanismus führen.

5. Drücken Sie nach dem Abschluss des Vorgangs alle Konvergenz-Einstellknöpfe ein, um die Knöpfe funktionslos zu machen.

#### **Ausrichtung des Bildes mit Zoom und Fokus des Objektivs**

Die Einstellung von Objektiv-Zoom und -Fokus ermöglicht die Scharfstellung des projizierten Bildes und seine Verschiebung zur Ausrichtung mit der Leinwand.

- 1. Zeigen Sie ein Bild oder Testmuster an, das verwendet werden kann, um Bildfokus und Bildgeometrie zu analysieren.
- 2. Wählen Sie **ZOOM**.
- 3. Verwenden Sie den Aufwärts- und Abwärtspfeil, um das Bild zu vergrößern oder zu verkleinern.
- 4. Um den Vorgang zu beenden, wählen Sie **Back (Zurück)**.
- 5. Wählen Sie **FOCUS (FOKUS)**.
- 6. Verwenden Sie den Aufwärts- und Abwärtspfeil, um den Bildfokus einzustellen.
- 7. Um den Vorgang zu beenden, wählen Sie **Back (Zurück)**.
- 8. Wiederholen Sie die Schritte 2 bis 7, um eine weitere Feineinstellung vorzunehmen.

#### **Durchführung einer automatischen Einrichtung, um die Anzeigeeinstellungen zu optimieren**

Mithilfe der automatischen Einrichtung (Auto Setup) wird ein automatisierter Prozess initiiert, in dem der Projektor die Videoeinstellungen für das aktive Signal optimiert. Die automatische Einrichtung führt zu einer Zeitersparnis bei der Perfektionierung einer Anzeige. Sie können die Einstellungen dann nach Bedarf abändern.

- 1. Kontrollieren Sie vor der Durchführung einer automatischen Einrichtung die folgenden Punkte:
	- *[Testbilder sind ausgeschaltet](#page-26-0)* (auf Seite 27).
	- Das aktive Signal ist gültig.
- 2. Wählen Sie auf der Fernbedienung **Auto Signal (Autom. Signal)**, oder wählen Sie in der WebUI **Auto Setup (Autom. Einrichtung**).
- 3. Wählen Sie **Run Auto Setup (Autom. Einrichtung durchführen)**. Das System optimiert das aktive Signal und zeigt eine Fortschrittsmeldung auf dem Bildschirm an.

## **Konfiguration des Boxer 30 für die Arbeit mit Christie Link**

Konfigurieren Sie den Boxer 30 für die Arbeit mit Christie Link, wodurch eine vollintegrierte faseroptische Lösung für die Langstrecken-Videoübertragung bereitgestellt wird.

1. Schalten Sie den Boxer 30 ein.

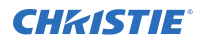

- 2. Überprüfen Sie auf der Startseite des Anzeigefelds, dass es sich bei der Firmware um Version v1.3.0 oder aktueller handelt.
- 3. Überprüfen Sie, dass die HBMIC-Karte (High bandwidth multi input card) in Steckplatz 0 eingesetzt wurde.
- 4. Um die Option Christie Link zu aktivieren, wählen Sie **MENU (MENÜ)** > **Configuration (Konfiguration)** > **Input Settings (Eingangseinstellungen)** > **Enable Christie Link (Slot 0) (Christie Link aktivieren (Steckplatz 0))**.

Diese Option ist deaktiviert, wenn keine HBMIC-Karte installiert ist.

- 5. Wählen Sie **Enter**.
- 6. Wählen Sie als Eingangseinstellung die Option QSFP+.
	- a) Wählen Sie auf der Startseite des Anzeigefelds **Input (Eingang)**.
	- b) Wählen Sie auf der Seite für die Eingangsauswahl den entsprechenden Eingang, der mit **Christie Link** markiert ist.

In Abhängigkeit davon, wie viele Signale von **Christie Link** gesendet werden, kann mehr als eine Eingangsquelle als "Fiber" (Glasfaser) aufgeführt werden. Zum Beispiel 0-1, 0-2 und so weiter, wobei 0 die Steckplatznummer darstellt.

#### <span id="page-36-0"></span>**CHRISTIE®**

# **Anschließen von Geräten und Herstellen der Kommunikation**

Hier erfahren Sie, wie Sie externe Geräte an den Projektor anschließen.

Kommunikations- und Eingangsanschlüsse befinden sich auf der seitlichen Eingangskonsole des Projektors (Bedienerseite). Die nachstehende Abbildung zeigt ein Beispiel der Steckplatznummern der Video-Optionskarten und des IMXB-Moduls; Ihr Modul kann anders aussehen.

Videoquellen können entweder an die Ports der Video-Optionskarten oder an den HDBaseT-Port des IMXB-Moduls angeschlossen werden.

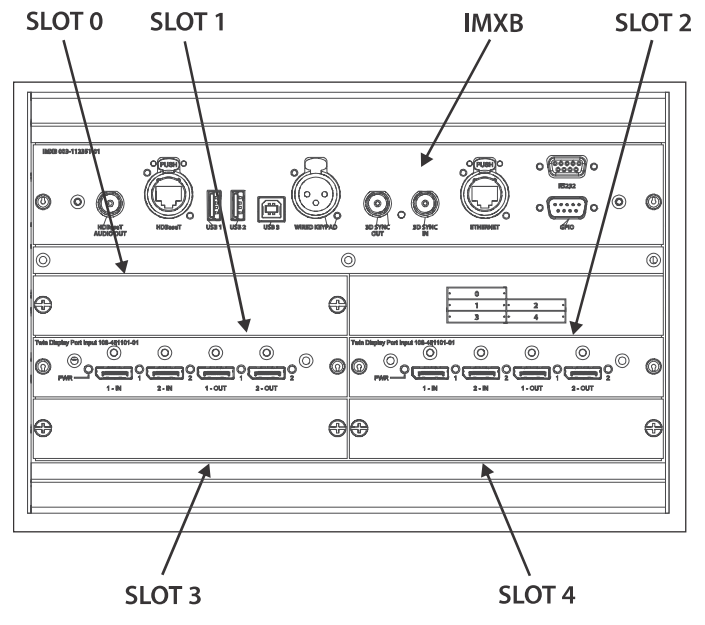

### **IMXB-Ports**

Das IMXB-Modul hat diverse Ports, die für die Steuerung, für das 3D-Sync-Signal, für Upgrades, für den Abruf von Interrogatoren und für den Anschluss von Audiogeräten genutzt werden können.

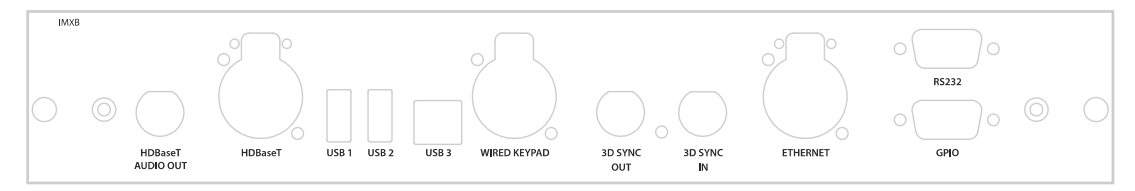

<span id="page-37-0"></span>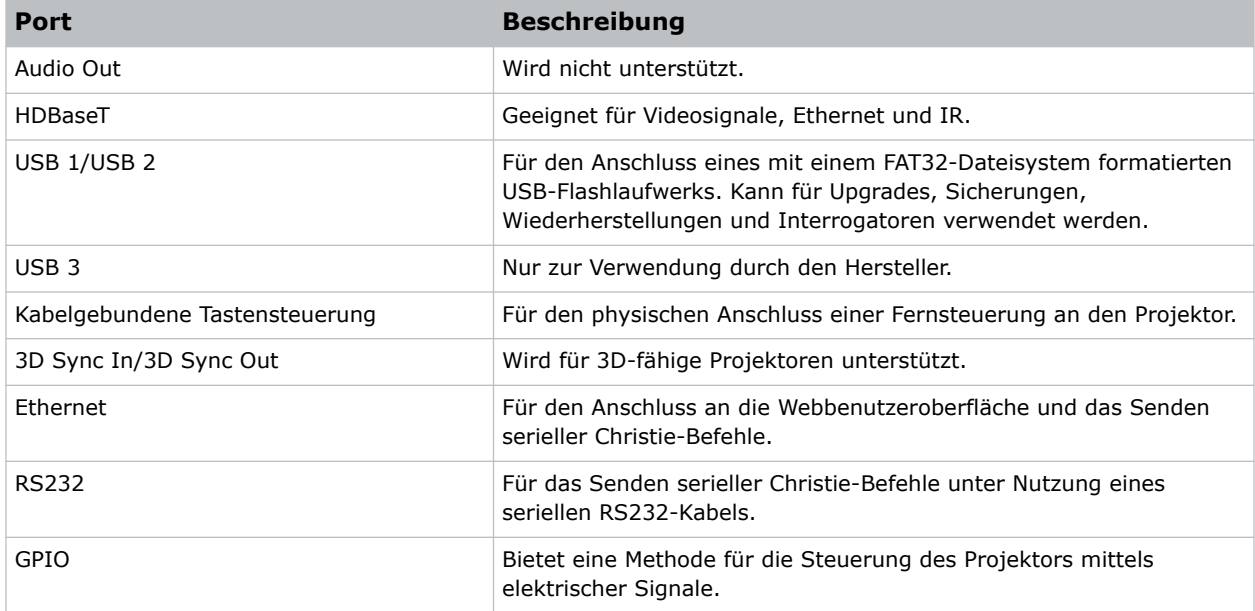

# **Anschließen einer Videoquelle über eine 3G Input Card**

Die 3G Input Card (3GIC) akzeptiert digitale Videodaten von HD- und 3G-SDI-Quellen (Serial Digital Interface).

Artikelnummer: 108-313101-02+

Ermöglicht den Anschluss eines SDI-Kabels an den Eingang 1-IN einer 3GIC-Karte (in jedem beliebigen Steckplatz). In dieser Konfiguration stellt der SDI-Eingang das gesamte Videoraster zur Verfügung.

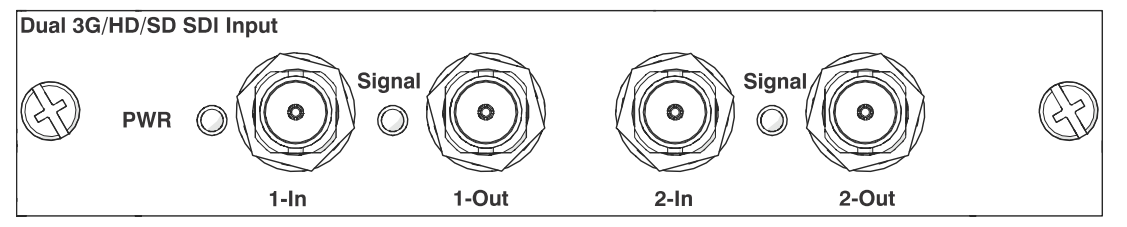

Diese Karte kann zum Lieferumfang Ihres Modells gehören, muss aber nicht. Die Standardeingänge können sich ändern.

# **Anschließen einer Videoquelle über DVI**

Die Dual Link DVI Input Card (DDIC) akzeptiert digitale Videodaten von DVI-Quellen. Analoge Eingangssignale werden nicht unterstützt.

Artikelnummer: 108-312101-XX

Ermöglicht den Anschluss eines DVI-Kabels an den DVI-Eingang einer DDIC-Karte (in jedem beliebigen Steckplatz). In dieser Konfiguration stellt der DVI-Eingang das gesamte Videoraster zur Verfügung.

<span id="page-38-0"></span>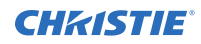

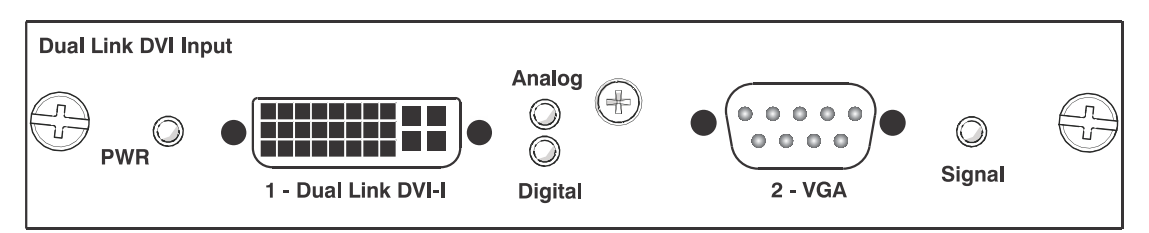

Diese Karte kann zum Lieferumfang Ihres Modells gehören, muss aber nicht. Die Standardeingänge können sich ändern.

# **Anschließen einer Videoquelle über DisplayPort**

Die Twin DisplayPort Input Card (TDPIC) akzeptiert digitale Videodaten von DisplayPort-Quellen.

Artikelnummer: 108-451101-XX (TDPIC)

Ermöglicht den Anschluss von einem DisplayPort-Kabel an eine TDPIC-Karte. In dieser Konfiguration stellt der DisplayPort-Eingang das gesamte Videoraster zur Verfügung.

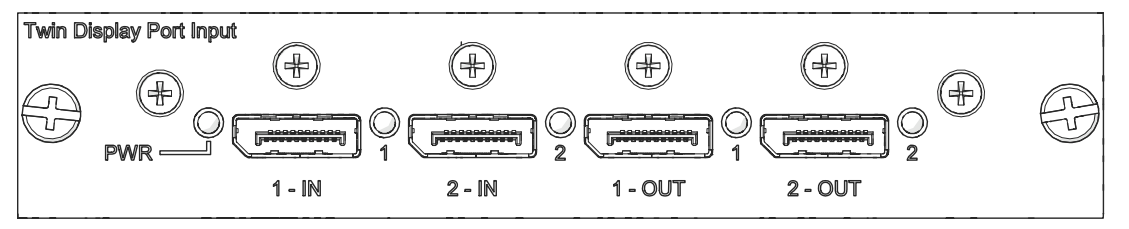

Diese Karte kann zum Lieferumfang Ihres Modells gehören, muss aber nicht. Die Standardeingänge können sich ändern.

# **Anschließen einer Videoquelle über HDMI**

Die Twin HDMI Input Card (THIC) akzeptiert digitale Videodaten von HDMI-Quellen.

Artikelnummer: 108-311101-XX

Ermöglicht den Anschluss eines HDMI-Kabels an den Eingang 1-IN einer THIC-Karte (in jedem beliebigen Steckplatz). In dieser Konfiguration stellt der HDMI-Eingang das gesamte Videoraster zur Verfügung.

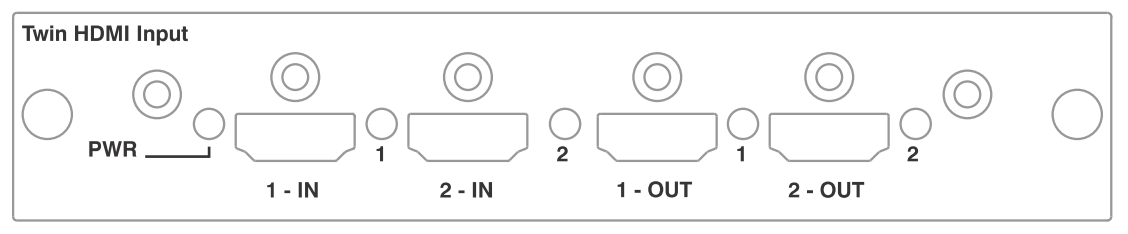

Diese Karte kann zum Lieferumfang Ihres Modells gehören, muss aber nicht. Die Standardeingänge können sich ändern.

# <span id="page-39-0"></span>**Anschließen einer Videoquelle über HBMIC**

Die HBMIC-Karte (High bandwidth multi input card) unterstützt digitale Videodaten von QSFP+, DisplayPort-, HDMI- sowie 12G, 6G, 3G und HD SDI-Quellen.

Artikelnummer: 144-116109-XX

Sie ermöglicht den Anschluss sämtlicher Eingangsstandards, verarbeitet diese und führt sie zurück zur Schnittstelle der Rückwandplatine. Dieses Modul gestattet die gleichzeitige Verarbeitung von HDMI 2.0-, DisplayPort 1.2- und SDI-Eingangssignalen, wodurch die Vorschaufunktion und schnelle Synchronisierung/schnelles Umschalten zwischen Eingängen ermöglicht werden. Es kann auch auf den Christie Link-Modus umgeschaltet werden, was die Kopplung mit dem Christie Link-Sender ermöglicht.

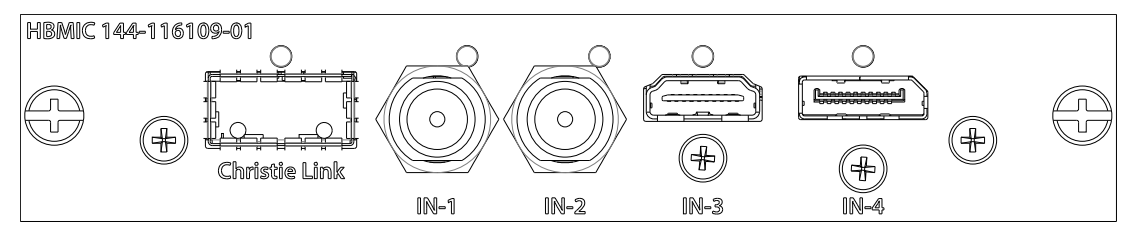

# **Anschließen einer Videoquelle über TSIC**

Das Eingangsmodul Terra SDVoE (TSIC) akzeptiert digitale Videodaten von einem Christie Terra-Transmitter.

Artikelnummer: 144-132107-XX

Ermöglicht den Anschluss einer SDVOE-Quelle (zum Beispiel des Christie Terra-Transmitters) und führt sie zur Schnittstelle der Rückwandplatine. Weitere Informationen darüber, welche Auflösung, Bildraten und Formate in Abhängigkeit von dem Projektor, in dem das Modul installiert ist, unterstützt werden, entnehmen Sie bitte der Signaltabelle.

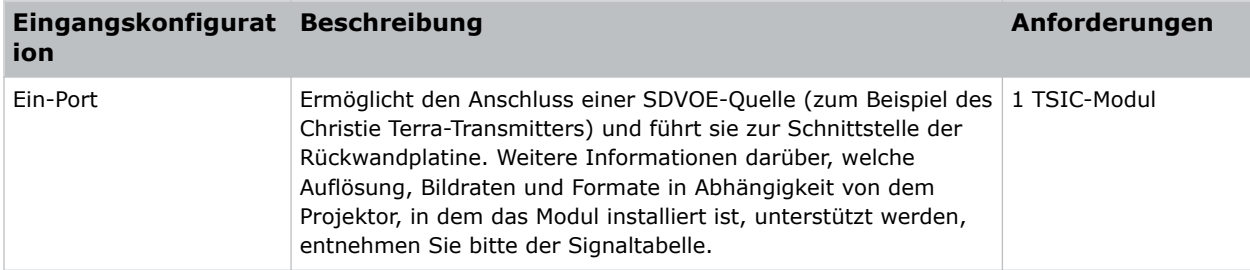

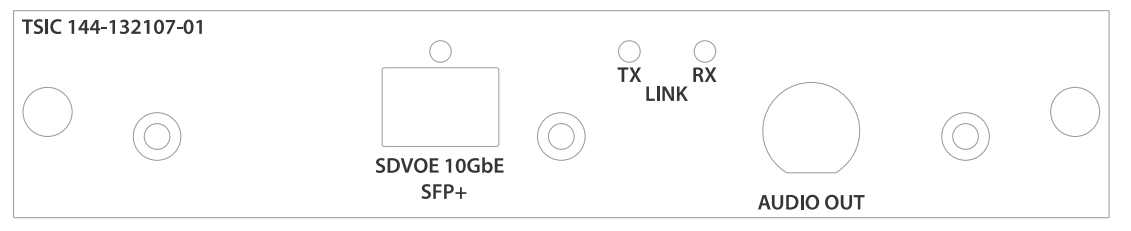

Dieses Modul kann zum Lieferumfang Ihres Modells gehören, muss aber nicht. Die Standardeingänge können sich ändern.

# <span id="page-40-0"></span>**Anschließen einer Videoquelle über HDBaseT**

Der HDBaseT-Port am IMXB-Modul akzeptiert digitale Videodaten von HDBaseT-Quellen.

Ermöglicht den Anschluss eines Ethernet-Kabels an den HDBaseT-Port am IMXB-Modul. Der HDBaseT-Eingang stellt das gesamte Videoraster zur Verfügung.

Diese Karte kann zum Lieferumfang Ihres Modells gehören, muss aber nicht. Die Standardeingänge können sich ändern.

### **Auswählen einer Videoquelle**

Nach dem Anschluss einer Videoquelle an den Projektor und der Überprüfung der Port-Konfiguration müssen Sie die Videoquelle auswählen.

- 1. Wählen Sie auf dem Anzeigefeld **INPUT (EINGANG)**.
- 2. Scrollen Sie durch die Liste der Optionen für die Eingänge, bis Sie die Option finden, die am besten Ihrer Konfiguration entspricht.

Die Palette der verfügbaren Eingangsoptionen ist vom Projektormodell und/oder den Eingangs-/Ausgangs-Kombinationen abhängig. Wird die Standardkonfiguration ausgewählt, werden für die einzelnen Konfigurationen die folgenden Eingänge unterstützt:

- Ein-Port HDMI, SDI, DisplayPort, Christie Link, HDBaseT
- Zwei-Port DisplayPort, Christie Link
- Vier-Port-Quadranten SDI
- Ein-Port, Dual-Input 3D (3D-Lizenz-spezifisch) SDI, DisplayPort, Christie Link

Wird SDVoE ausgewählt, werden für die Ein-Port-Konfiguration die Eingänge HDMI, SDVoE, Christie Link und HDBaseT unterstützt.

3. Um den Eingang auszuwählen, wählen Sie **Enter**.

### **Anschluss an einen Computer oder Server**

Kommunikation mit einem Remote-Computer, einem Server oder einem bestehenden Netzwerk unter Verwendung eines RJ-45-Kabels.

Der auf der IMXB-Frontplatte befindliche RS232-Port verwendet das von Christie entwickelte Protokoll und ist nur für Zubehör oder Automation-Controller von Christie vorgesehen.

Weitere Informationen zu den seriellen Befehlen finden Sie im *Boxer 30 Serial Commands Guide (P/N: 020-102096-XX)*.

- 1. Verwenden Sie ein RJ-45-Kabel, um den Ethernet-Hub oder Switch an den Ethernet-Port anzuschließen, der sich auf der IMXB-Frontplatte des Projektors befindet.
- 2. Wenn das serielle Protokoll von Christie über Ethernet genutzt wird, verwenden Sie zum Anschließen Port 3002.
- 3. Verwenden Sie für Anwendungen oder Geräte, die eine serielle Kommunikation verwenden, das von Christie entwickelte serielle Protokoll für die Kommunikation mit dem RS232-Port auf der IMXB-Frontplatte.

# <span id="page-41-0"></span>**Konfigurieren des RS232-Ports**

Konfigurieren Sie den RS232-Port, um serielle Christie-Befehle unter Verwendung eines normalen, seriellen RS232-Kabels zu senden.

Weitere Informationen zu den seriellen Befehlen finden Sie im *Boxer 30 Serial Commands Guide (P/N: 020-102096-XX)*.

- 1. Wählen Sie **Menu (Menü)** > **Communications (Kommunikation)** > **Projector Communication (Projektor-Kommunikation)**.
- 2. Verwenden Sie den Abwärtspfeil, um **Baud Rate (Baudrate)** auszuwählen.
- 3. Wählen Sie die geeignete Baudrate und bestätigen Sie mit **Enter**.
- 4. Verwenden Sie den Abwärtspfeil, um **Network Routing (Netzwerk-Routing)** auszuwählen.
- 5. Wählen Sie die Art des für Ihren Projektor geeigneten Netzwerk-Routings aus und bestätigen Sie mit **Enter**.

### **Ethernet-Einrichtung**

Das Ethernet ist so eingerichtet, dass automatisch eine IP-Adresse bezogen wird, wenn sich ein DHCP-Server im Netzwerk befindet. Sie können IP-Einstellungen ändern oder manuell eine Adresse eingeben.

Christie empfiehlt, den Ethernet-Port am IMXB-Modul zu verwenden, da der HDBaseT-Port auf 100 Mb/s begrenzt ist.

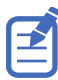

Eine Änderung der IP-Einstellungen über die Webbenutzeroberfläche ist nicht möglich.

- 1. Wählen Sie auf dem Anzeigefeld mithilfe der Pfeiltasten die Option **IP Settings (IP-Einstellungen)**.
- 2. Wählen Sie zur Festlegung des Netzwerktyps **DHCP** oder **Static (Statisch)**.
- 3. Wenn Sie Static gewählt haben, geben Sie manuell die Netzwerkinformationen für **IP Address (IP-Adresse)**, **Subnet (Subnetz)** und **Gateway** ein.
- 4. Wählen Sie **Apply (Anwenden)** und bestätigen Sie mit **Enter**.
- 5. Wählen Sie **MENU (MENÜ)** > **Communications (Kommunikation)** > **Network Settings (Netzwerkeinstellungen)**.
- 6. Wählen Sie **Device name (Gerätename)**.
- 7. Verwenden Sie die Tasten mit dem Pfeil nach oben und nach unten, um den Namen des Projektors einzugeben.
- 8. Wählen Sie **Enter**.

# <span id="page-42-0"></span>**Boxer 30 Technische Daten**

Erfahren Sie mehr über die technischen Daten des Produkts. Aufgrund ständiger Entwicklung können technische Daten ohne Vorankündigung geändert werden.

# **Anzeige**

Erfahren Sie mehr über die Spezifikationen der Anzeige.

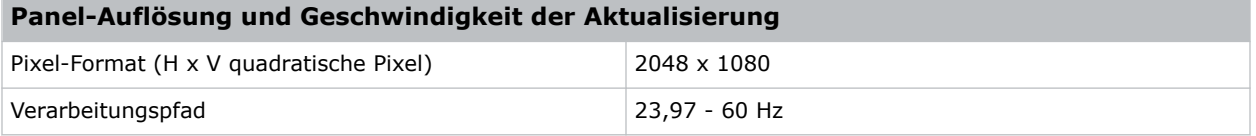

#### **Maximales Kontrastverhältnis**

450:1 ANSI, bis zu 1800:1 Vollbild EIN/AUS

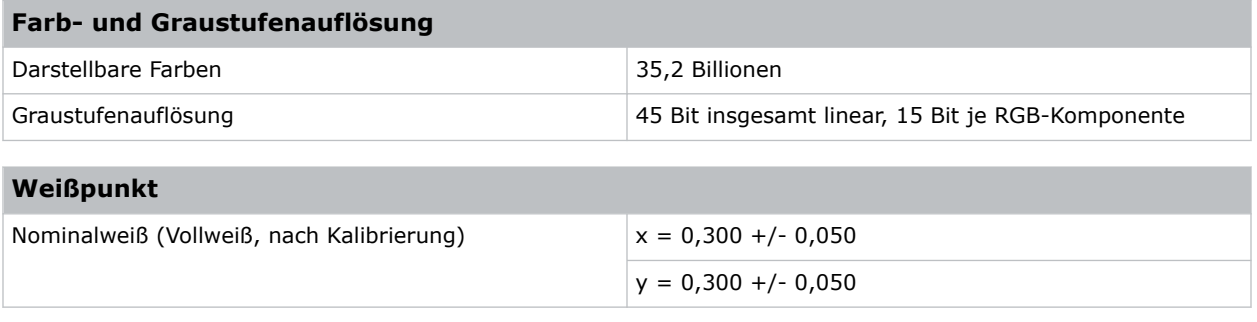

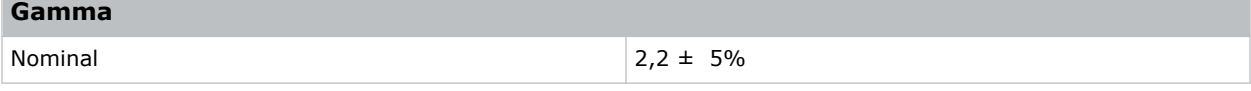

# **Steuersignalkompatibilität**

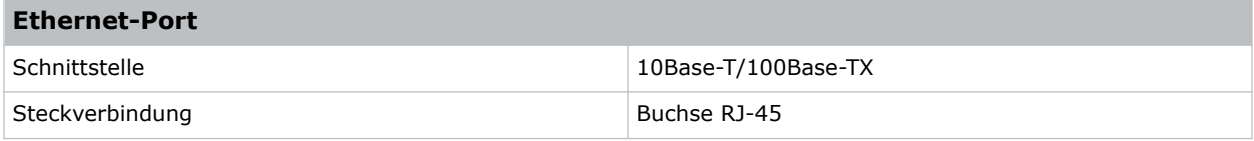

<span id="page-43-0"></span>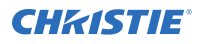

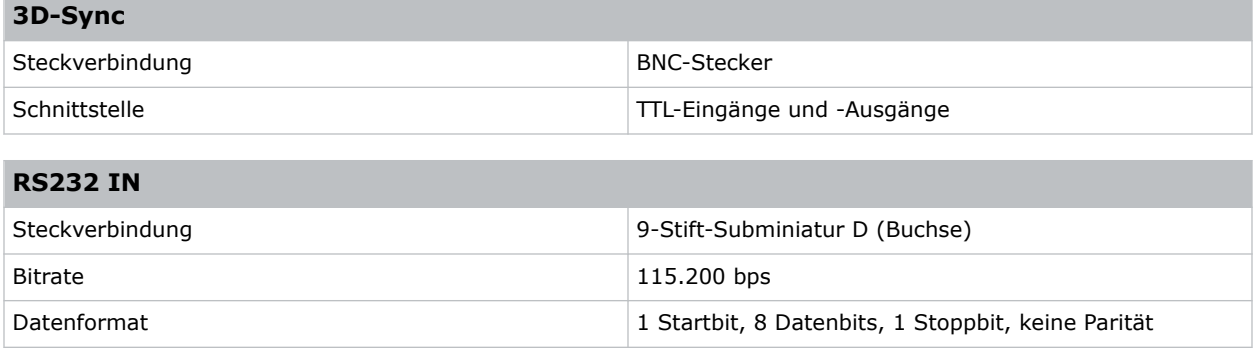

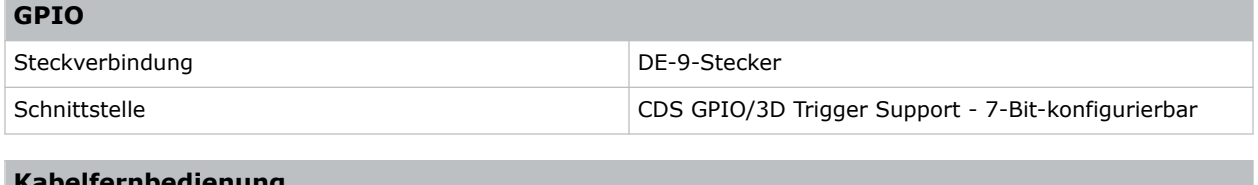

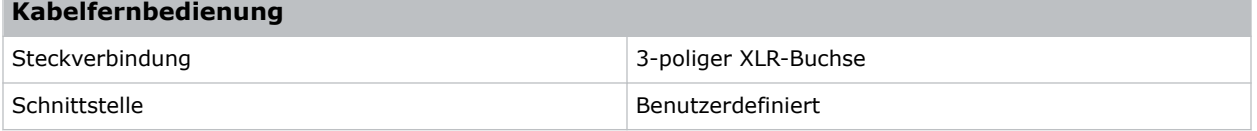

# **Zum Lieferumfang gehörende Eingangsmodule**

In der nachstehenden Tabelle sind die Eingangsmodule aufgeführt, die zum Lieferumfang der Modelle gehören.

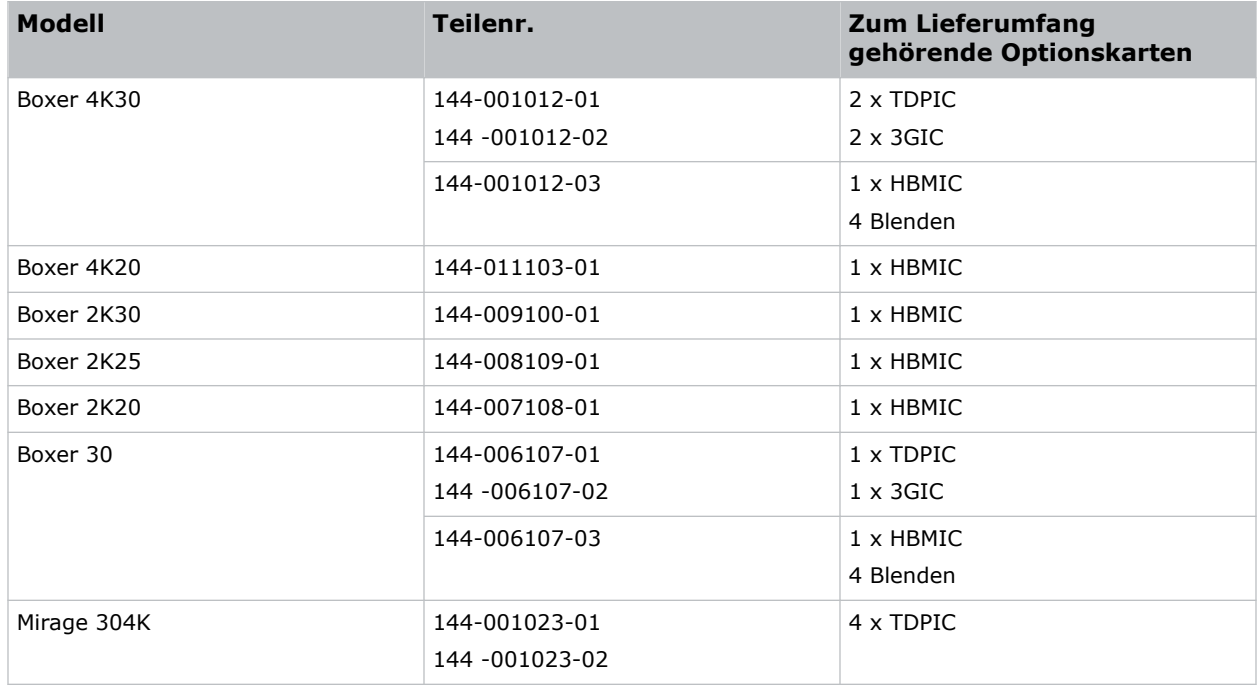

# <span id="page-44-0"></span>**Optional erhältliche Eingangsmodule**

Erfahren Sie mehr über die Eingangsmodule, die mit dem Projektor verwendet werden können.

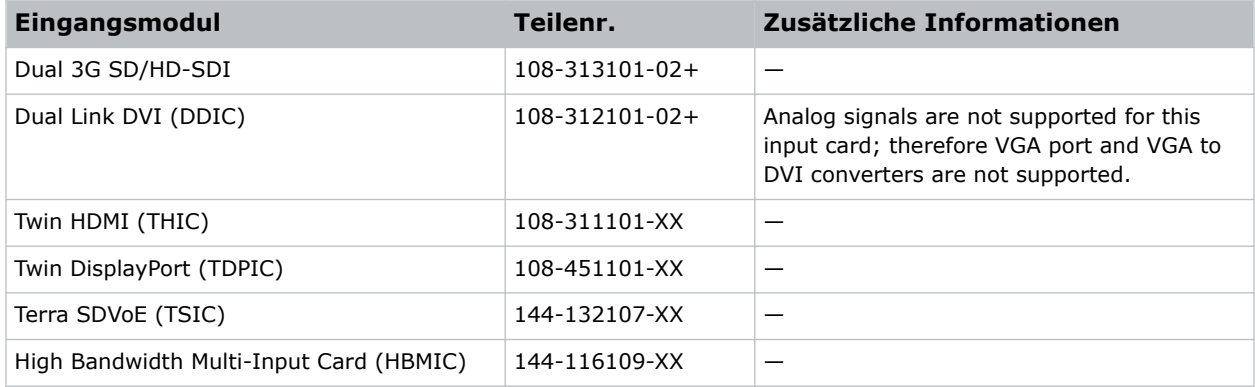

#### **Zugehörige Informationen**

*[Steuersignalkompatibilität](#page-42-0)* (auf Seite 43)

### **Schwellenwerte Temperatursensoren**

Nach Erreichen eines Fehler-Schwellenwerts wird der Projektor innerhalb von einer Minute heruntergefahren.

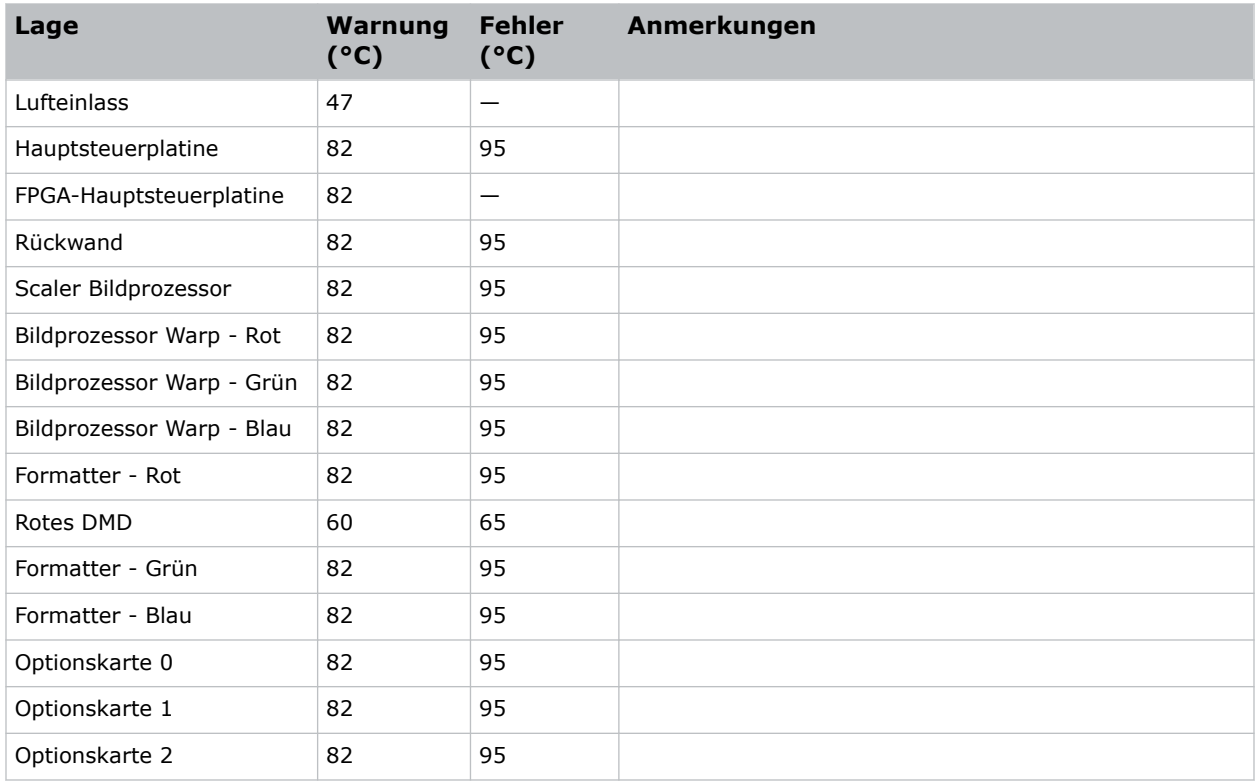

<span id="page-45-0"></span>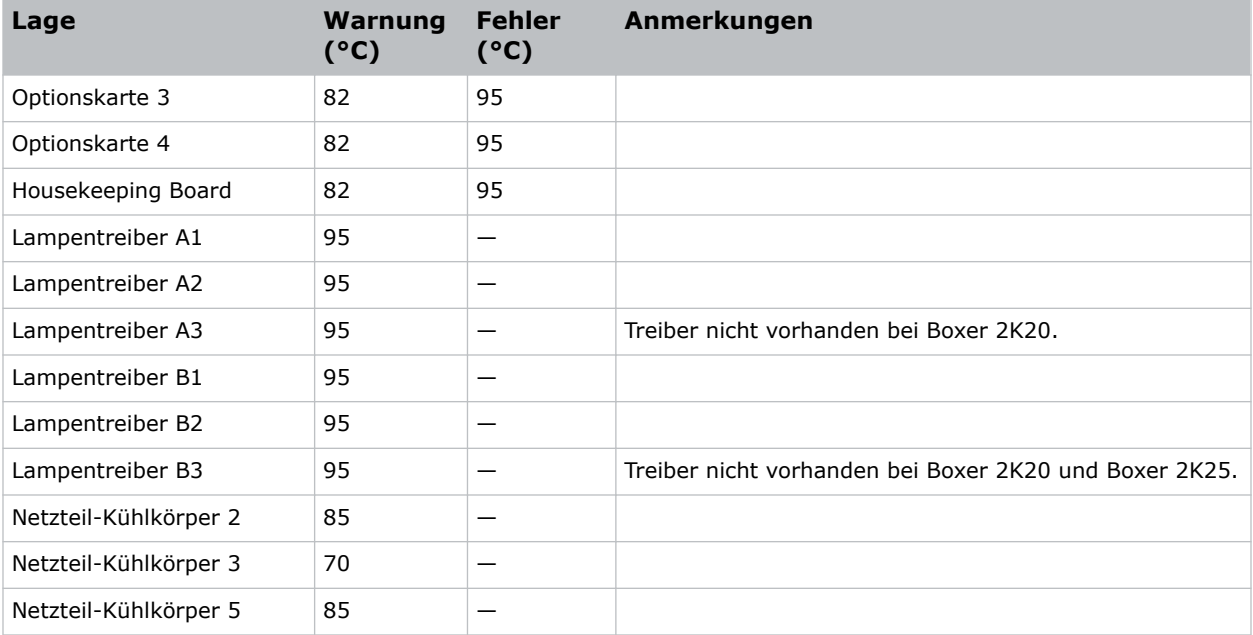

## **Warnschwellenwerte für Lüfter**

Hier finden Sie die Warnschwellenwerte (in U/min) für die einzelnen Lüfter. Alle Lüfterwarnungen sind auf ~75 % ihrer normalen Betriebsdrehzahl eingestellt.

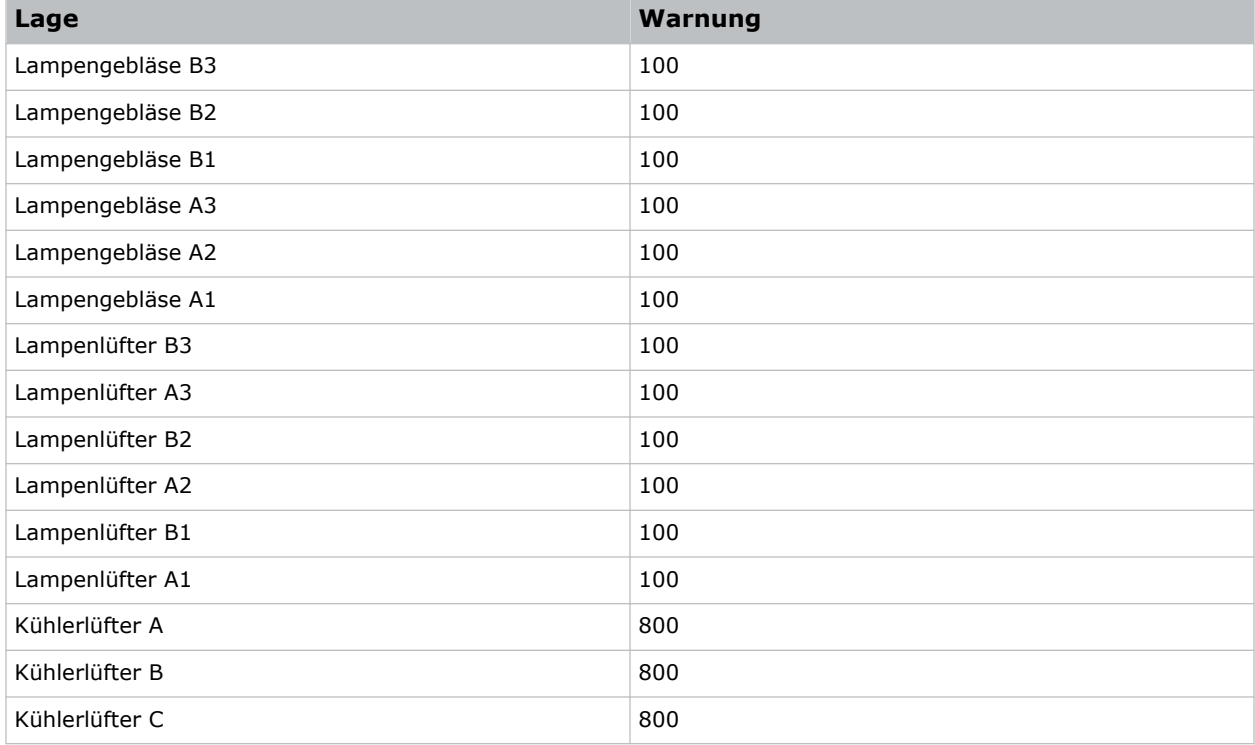

#### <span id="page-46-0"></span>**CHRISTIE®**

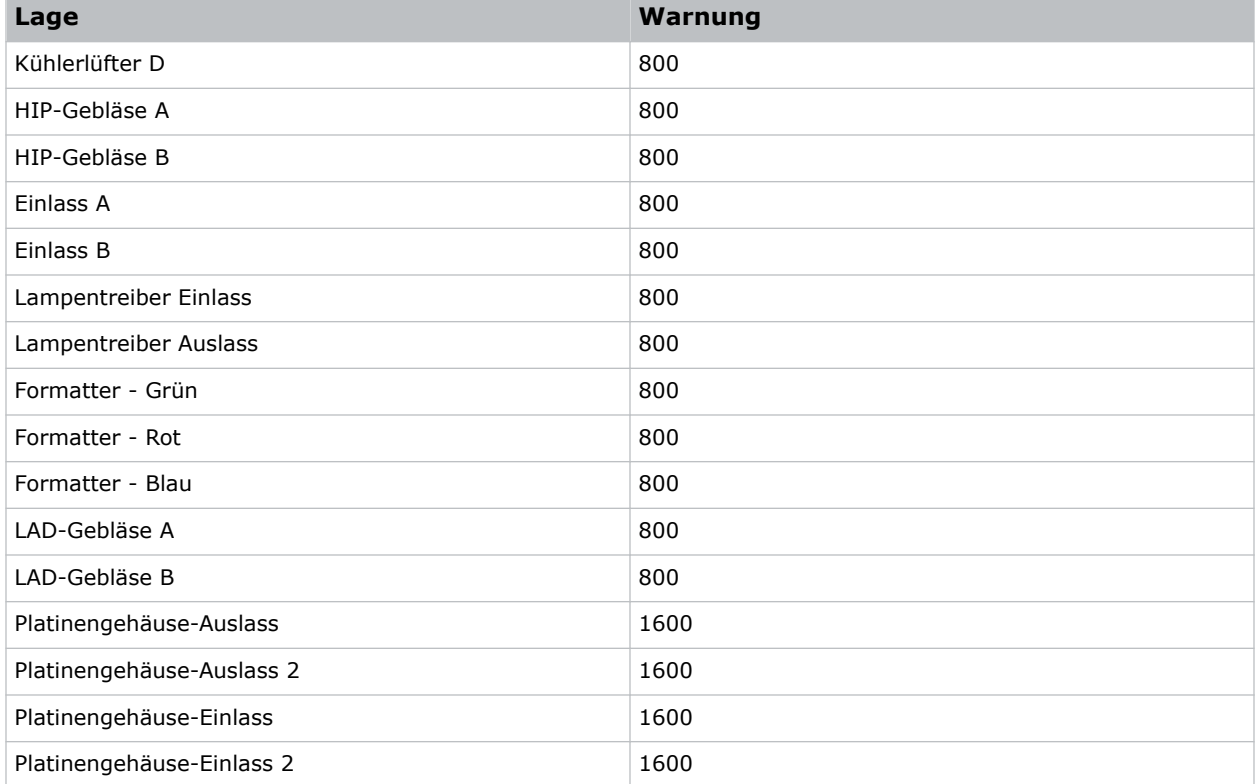

## **Warnschwellenwert für Flüssigkühlmodul**

Hier finden Sie die Warnschwellenwerte (in U/min) für die Komponenten des Flüssigkühlmoduls.

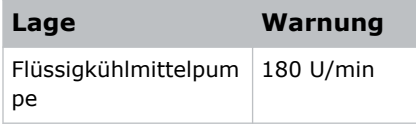

# **Stromversorgungsanforderungen**

Hier finden Sie die Stromversorgungsanforderungen für den Boxer 30 Projektor.

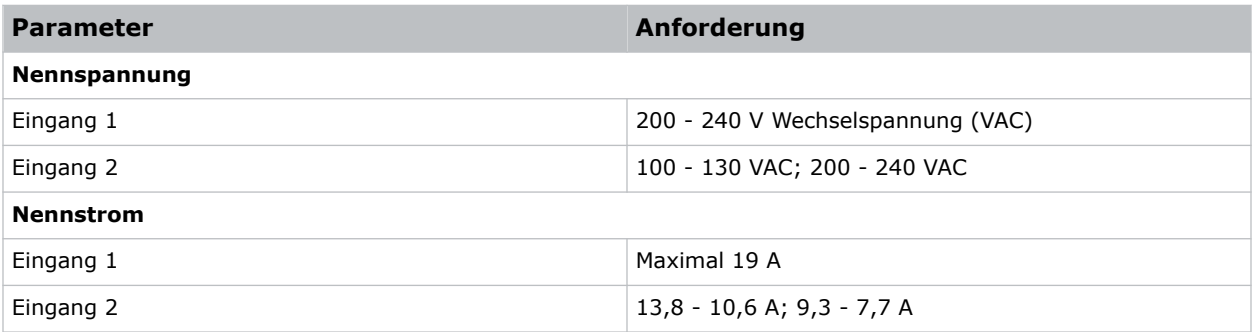

<span id="page-47-0"></span>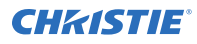

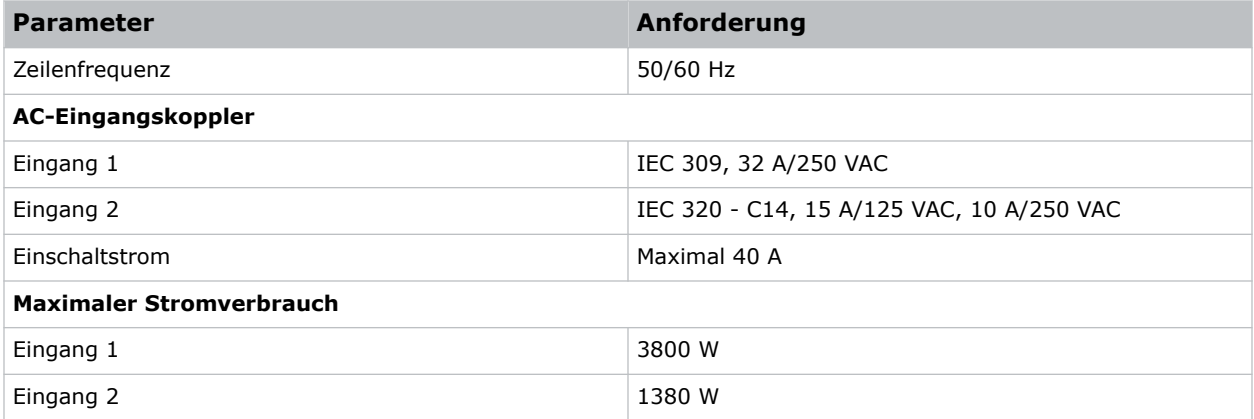

# **Größe und Gewicht**

Hier finden Sie die Abmessungen und das Gewicht des Projektors.

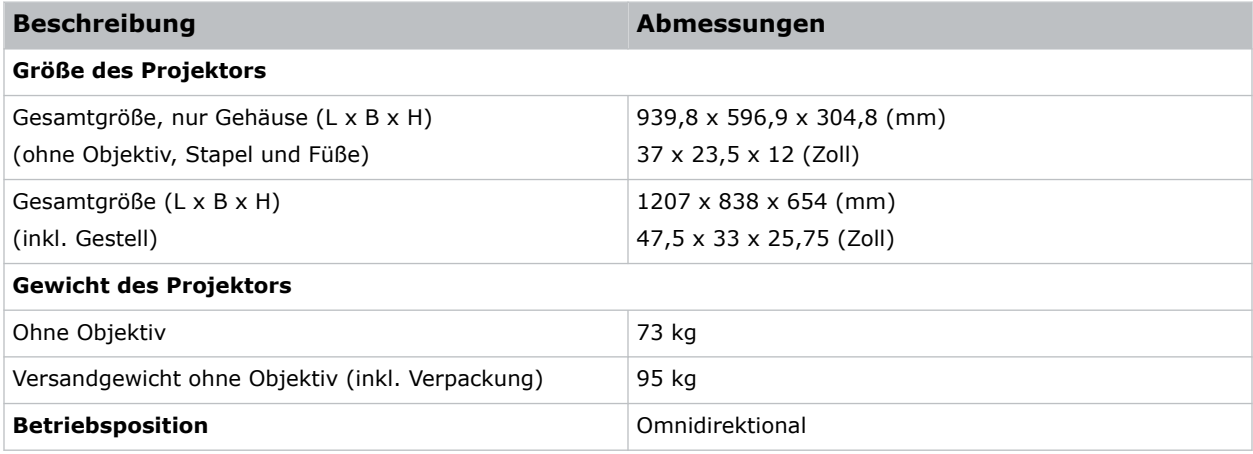

## **Zubehör**

Hier finden Sie das für den Projektor erhältlich Zubehör.

#### **Projektionsobjektive (separat erhältlich)**

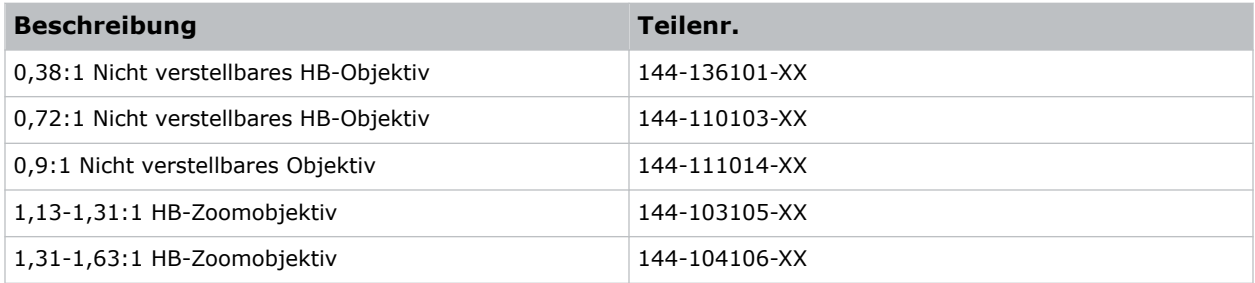

<span id="page-48-0"></span>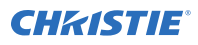

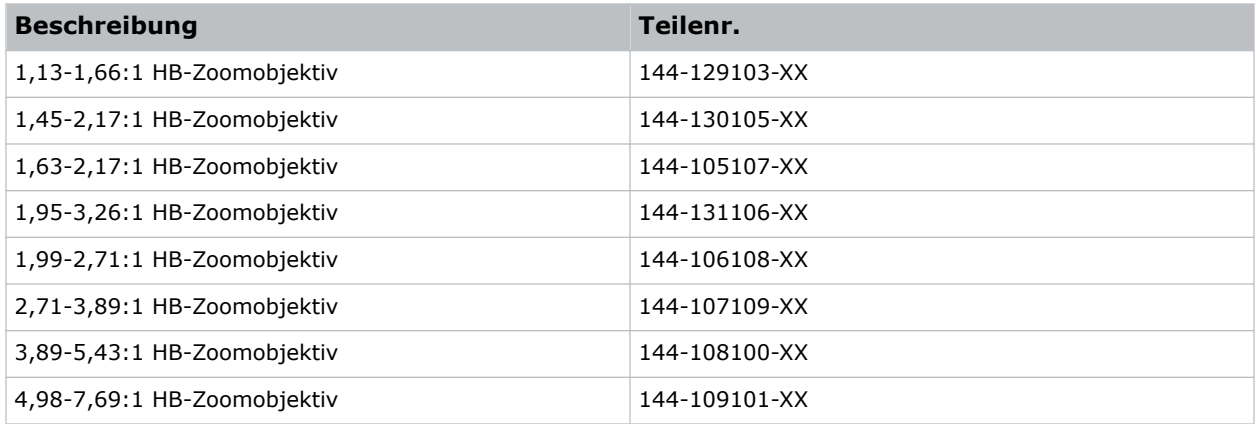

#### **Verschiedenes**

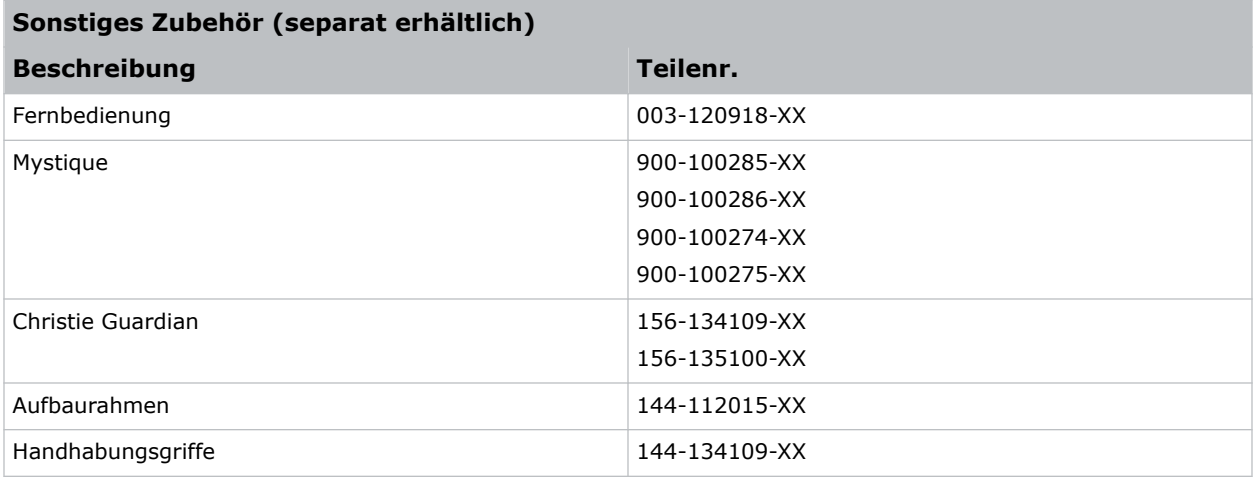

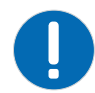

**Hinweis.** Bei Nichtvermeidung könnte Folgendes zu Sachschäden führen.

• Beim Versand des im Rahmen installierten Produkts geeignete Verpackung verwenden.

# **Rechtliche Hinweise**

Dieses Produkt erfüllt die aktuellen Bestimmungen und Normen betreffend Anforderungen im Hinblick auf Produktsicherheit, Umwelt und elektromagnetische Verträglichkeit (EMV).

### **Sicherheit**

- ANSI/UL 60950-1 Einrichtungen der Informationstechnik Sicherheit Teil 1: Allgemeine Anforderungen
- CAN/CSA C22.2 Nr. 60950-1
- EN 60950-1
- IEC 60950-1 IEC/EN 60950-1 Einrichtungen der Informationstechnik Sicherheit Teil 1: Allgemeine Anforderungen

<span id="page-49-0"></span>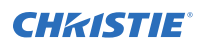

• IEC 62471-1 – Photobiologische Sicherheit von Lampen und Lampensystemen

### **NFC-Lesegerät**

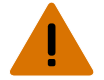

**Warnhinweis!** Bei Nichtvermeidung könnte Folgendes schwere oder tödliche Verletzungen zur Folge haben.

- Änderungen und Umbauten, die von Christie Digital Systems USA Inc. nicht ausdrücklich genehmigt wurden, könnten zum Erlöschen der Betriebserlaubnis für das Gerät führen.
- Enthält: FCC-ID: XU6-NFCR, IC: 8691A-NFCR

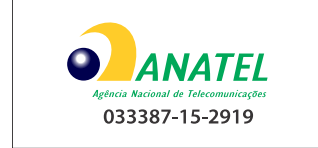

### **Elektromagnetische Verträglichkeit**

#### **Emissionen**

- CAN ICES-003 (A)/NMB-003 (A) Einrichtungen der Informationstechnik (einschließlich digitale Geräte) – Grenzwerte und Prüfverfahren
- CISPR 22/EN 55022, Klasse A
- FCC CFR47, Abschnitt 15, Unterabschnitt B, Klasse A Unbeabsichtigte Strahlung
- IEC 61000-3-2/EN61000-3-2 Grenzwerte für Oberschwingungsströme

#### **Störfestigkeit**

- IEC 61000-3-3/EN61000-3-3
- IEC/EN61000
- IEC 61000-4-2/EN61000-4-2
- IEC 61000-4-3/EN61000-4-3
- IEC 61000-4-4/EN61000-4-4
- IEC 61000-4-5/EN61000-4-5
- IEC 61000-4-6/EN61000-4-6
- IEC 61000-4-8/EN61000-4-8
- IEC 61000-4-11/EN61000-4-11

#### **Umweltschutz**

• Chinesisches Ministerium der Informationsindustrie (zusammen mit 7 anderen Behörden), Verordnung Nr. 32 (01/2016) zur Kontrolle von Verunreinigungen, die durch elektronische Informationsprodukte hervorgerufen werden, Grenzwerte für Konzentrationen gefährlicher Stoffe (GB/T 26572 - 2011) und geltende Produktkennzeichnungsanforderungen (SJ/T 11364 - 2014).

<span id="page-50-0"></span>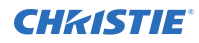

- EU-Richtlinie (2011/65/EU) zur Beschränkung der Verwendung bestimmter gefährlicher Stoffe (RoHS) in Elektro- und Elektronikgeräten und geltende amtliche Änderung(en).
- EU-Richtlinie (2012/19/EU) über Elektro- und Elektronikaltgeräte (WEEE) und geltende amtliche Änderung(en).
- Verordnung (EG) Nr. 1907/2006 zur Registrierung, Bewertung, Zulassung und Beschränkung chemischer Stoffe (REACH) und geltende amtliche Änderung(en).

# **Umgebung**

Hier finden Sie die Umgebungsanforderungen für den Projektor, wenn er sich in Betrieb befindet und wenn er sich nicht in Betrieb befindet.

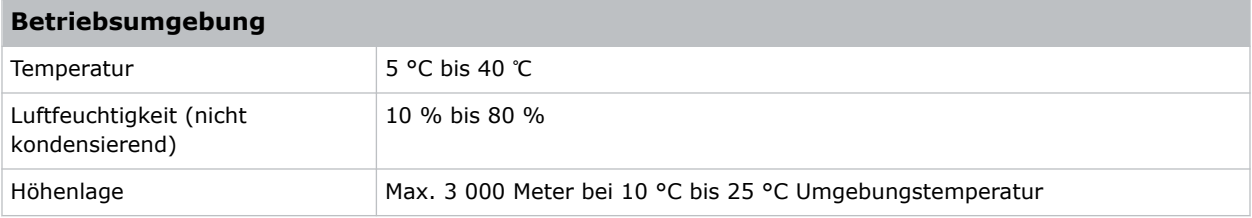

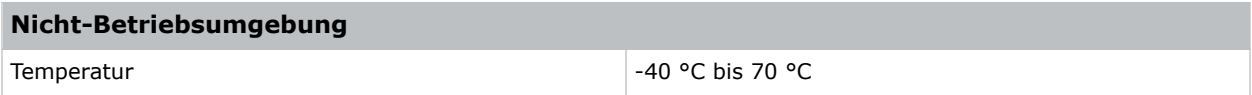

#### <span id="page-51-0"></span>**CHRISTIE®**

# **Spezifikationen der Signalkonnektivität**

Erfahren Sie mehr über die Spezifikationen der Signalkonnektivität fürBoxer 30.

Die nachstehende Auflistung der Formate ist nicht erschöpfend; es besteht die Möglichkeit, dass weitere Formate unterstützt werden. Wenden Sie sich wegen weiterer Informationen bitte an technischen Kundendienst von Christie.

Eine Auflistung unterstützter Videoformate finden Sie im*Christie Link Benutzerhandbuch (Teilenr.: 020-102234-XX)*.

# **HBMIC-Videoformate**

Überblick über die Videoformate der HBMIC-Karte.

#### **DisplayPort 1.2**

Diese Schnittstelle unterstützt HDCP 1.x.

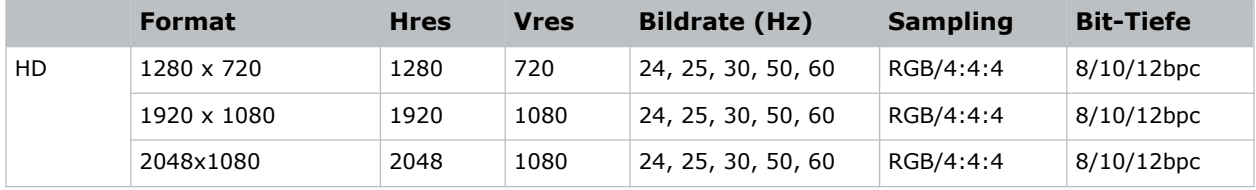

#### **HDMI 2,0**

Diese Schnittstelle unterstützt HDCP 1.x und 2.2.

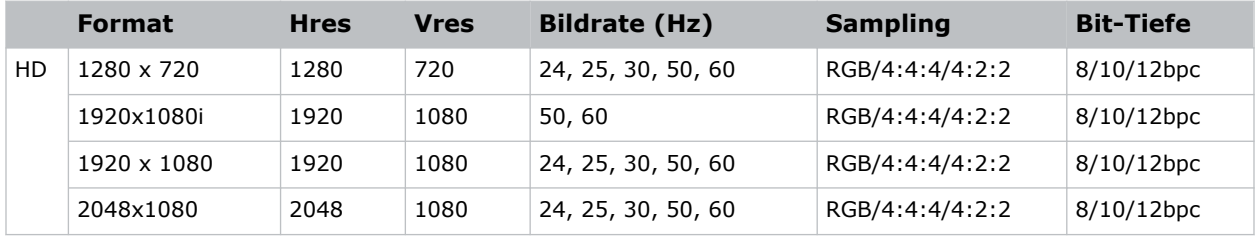

#### **SDI (HD, 3G, 6G und 12G-SDI)**

Für diese Schnittstelle ist eine gültige SMPTE-352-Nutzlast erforderlich.

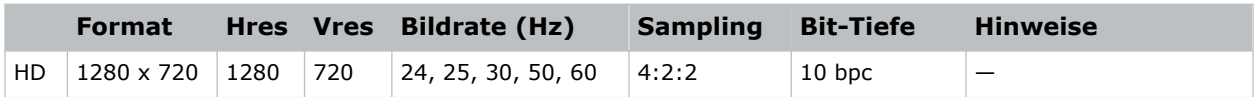

<span id="page-52-0"></span>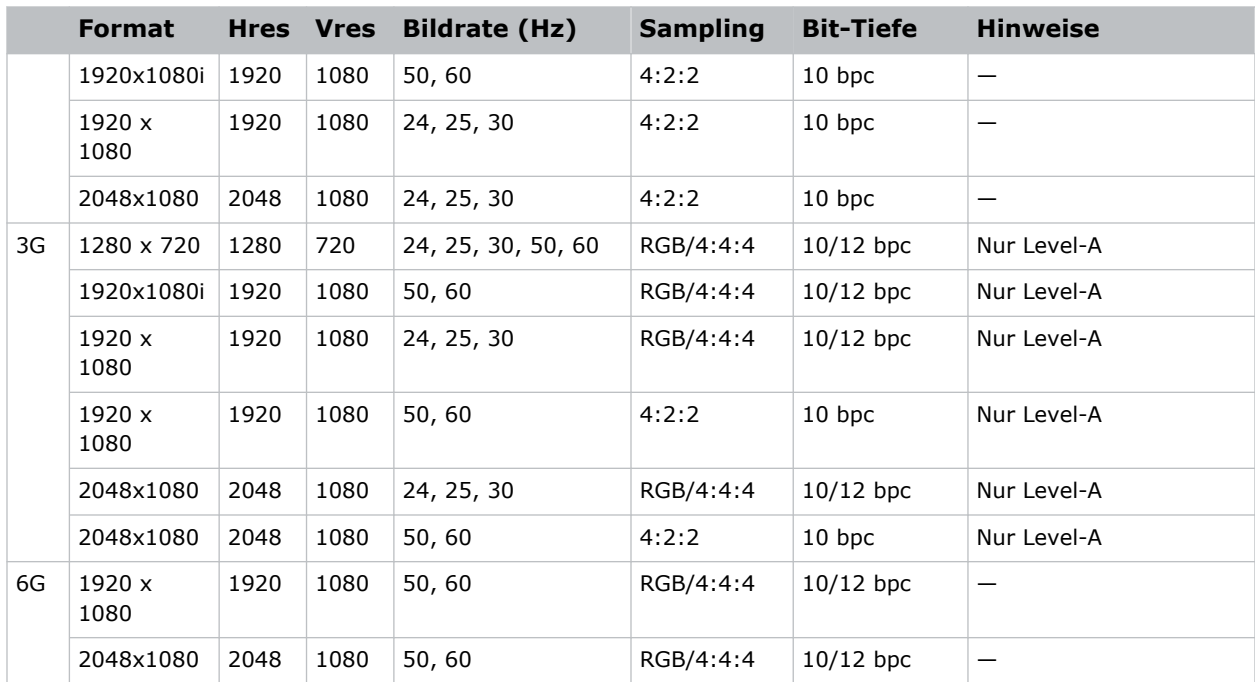

# **TSIC-Videoformate**

Überblick über die Videoformate des Eingangsmoduls Terra SDVoE (TSIC).

Die TSIC (HDMI 2.0)-Schnittstelle unterstützt HDCP 1.x und 2.2.

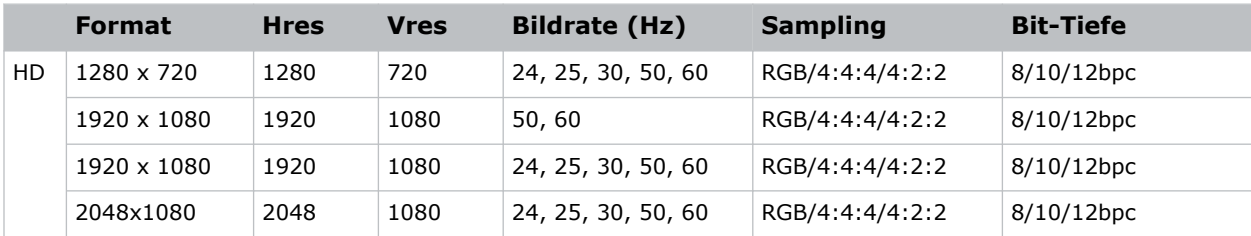

# **QDPIC-Videoformate**

Überblick über die Videoformate der QDPIC-Karte.

Die DisplayPort 1.2-Schnittstelle unterstützt HDCP 1.x.

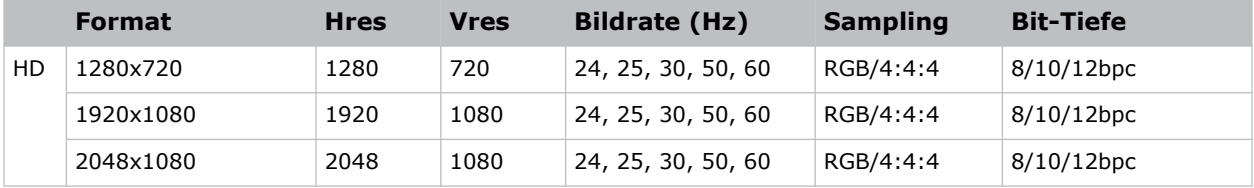

# <span id="page-53-0"></span>**TDPIC-Videoformate**

Überblick über die Videoformate der TDPIC-Karte.

Die DisplayPort 1.1a-Schnittstelle unterstützt HDCP 1.x.

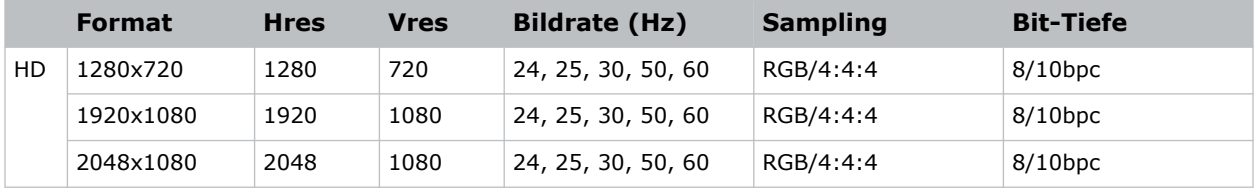

### **DDIC-Videoformate**

Überblick über die Videoformate der DDIC-Karte. Die DVI-D-Schnittstelle unterstützt HDCP 1.x.

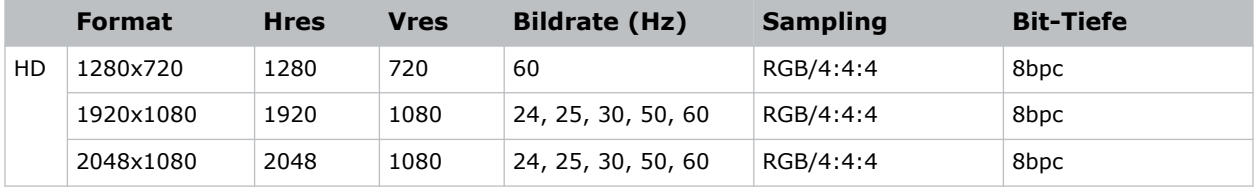

# **THIC-Videoformate**

Überblick über die Videoformate der THIC-Karte. Die HDMI 1.3-Schnittstelle unterstützt HDCP 1.x.

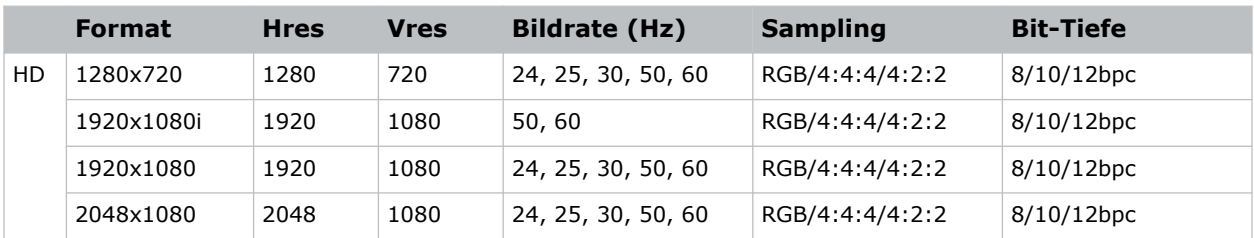

# **HDBase-T-Videoformate**

Überblick über die Videoformate der HDBase-T-Karte. Die HDMI 1.4-Schnittstelle unterstützt HDCP 1.x.

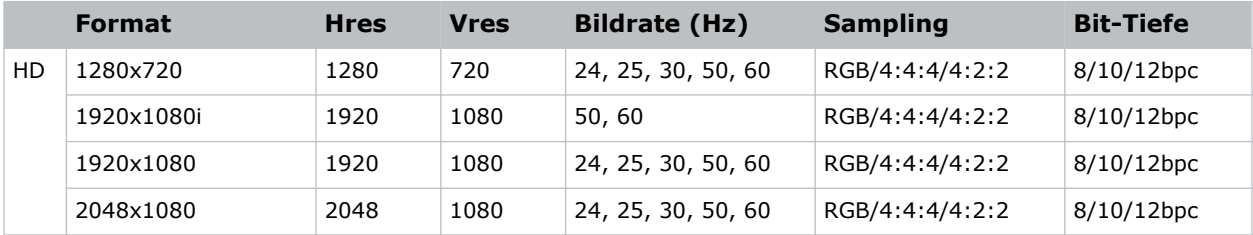

# <span id="page-54-0"></span>**3GIC-Videoformate**

Überblick über die Videoformate der 3GIC-Karte für HD und 3G-SDI.

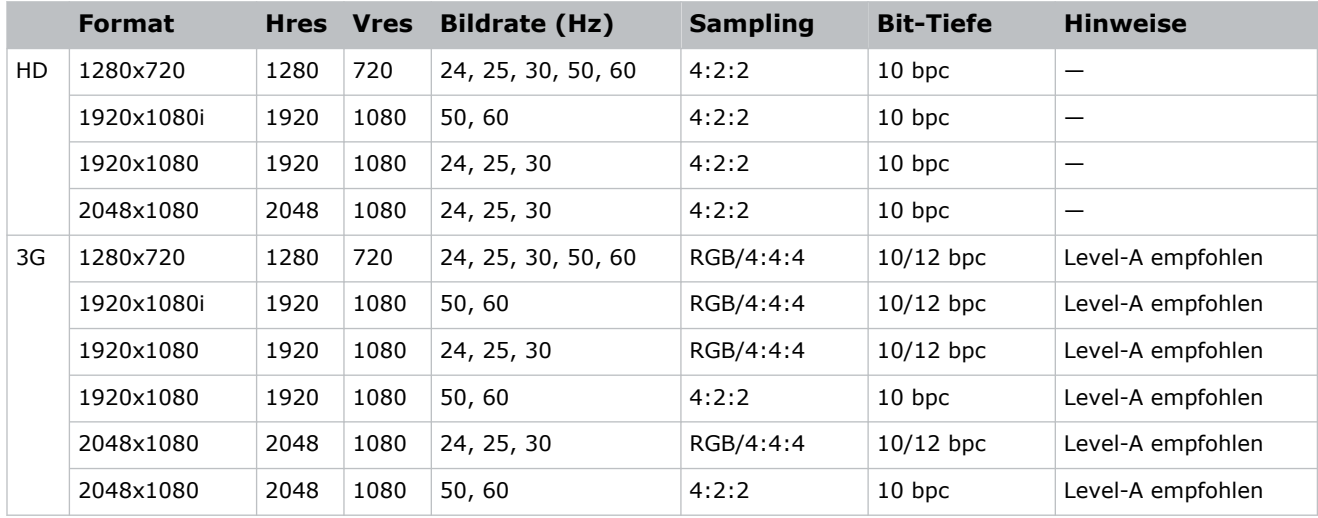

#### Corporate offices

Christie Digital Systems USA, Inc. ph: 714 236 8610

Christie Digital Systems Canada Inc. ph: 519 744 8005

#### Worldwide offices

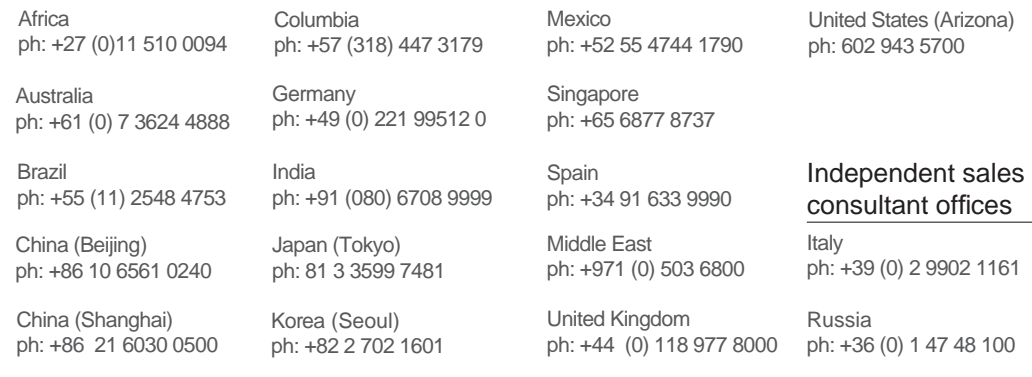

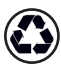

For the most current technical documentation, visit www.christiedigital.com.

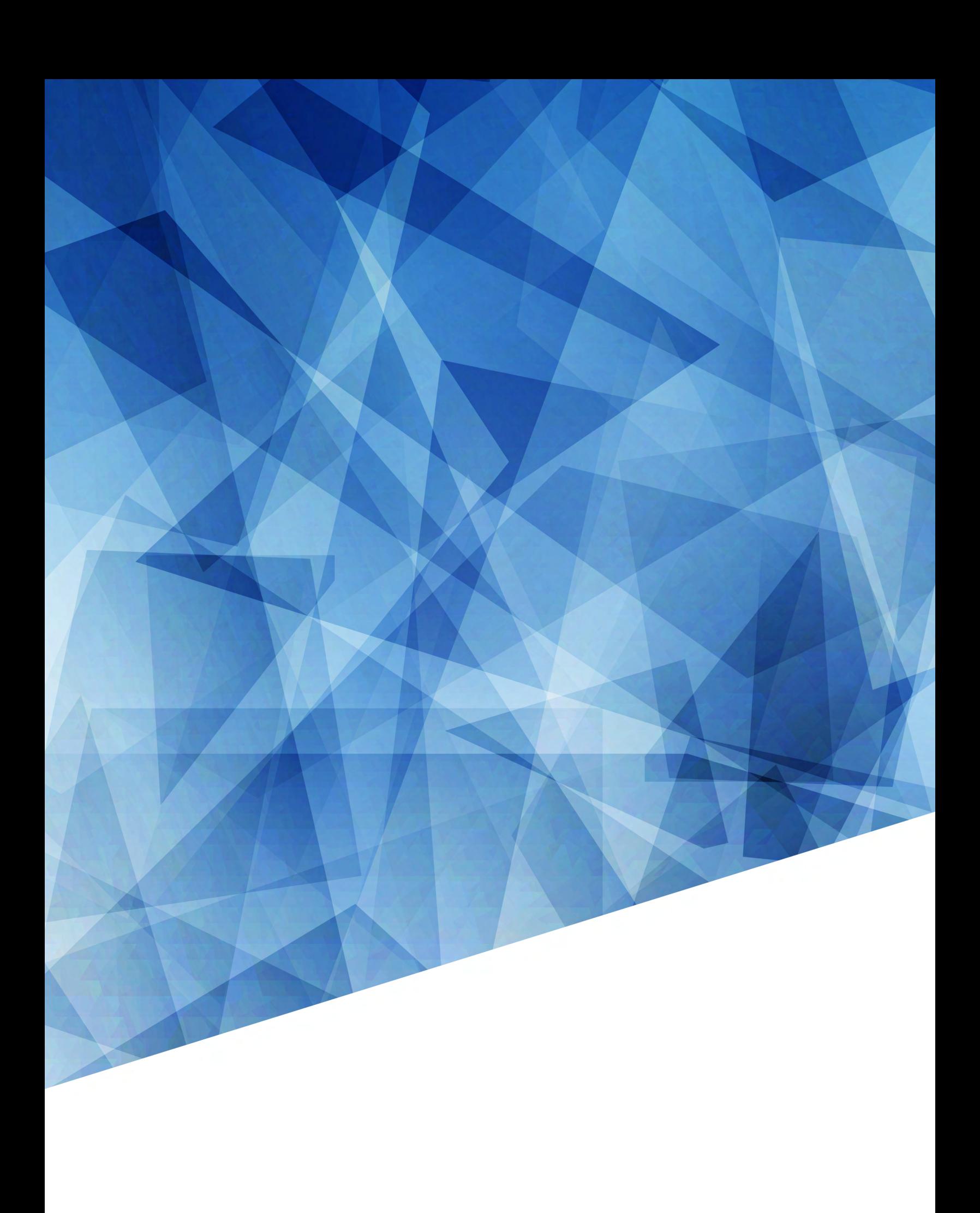